# <span id="page-0-0"></span>**USR-LG207-L-P**

(P2P 固件)

文件版本: V1.0.8

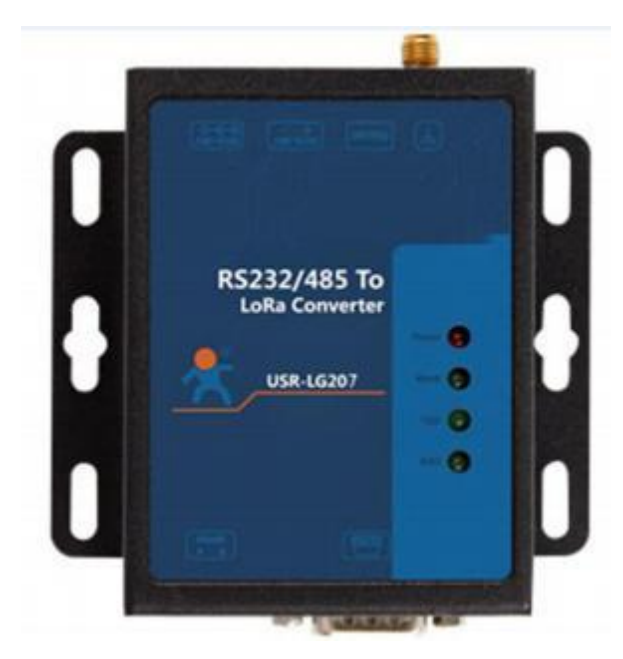

### 产品特点:

- 点对点通信协议
- 支持定点发送模式
- 支持主从模式
- 支持数据加密传输
- AT 指令配置, 配套设置工具
- 8000 米传输距离
- -148dBm 接收灵敏度
- RS232/485 接口
- 12~36V 电源供电
- ESD 保护(等级 4)
- 电源防浪涌(等级 3)
- 485 防浪涌(等级 3)
- 硬件看门狗

# 目

录

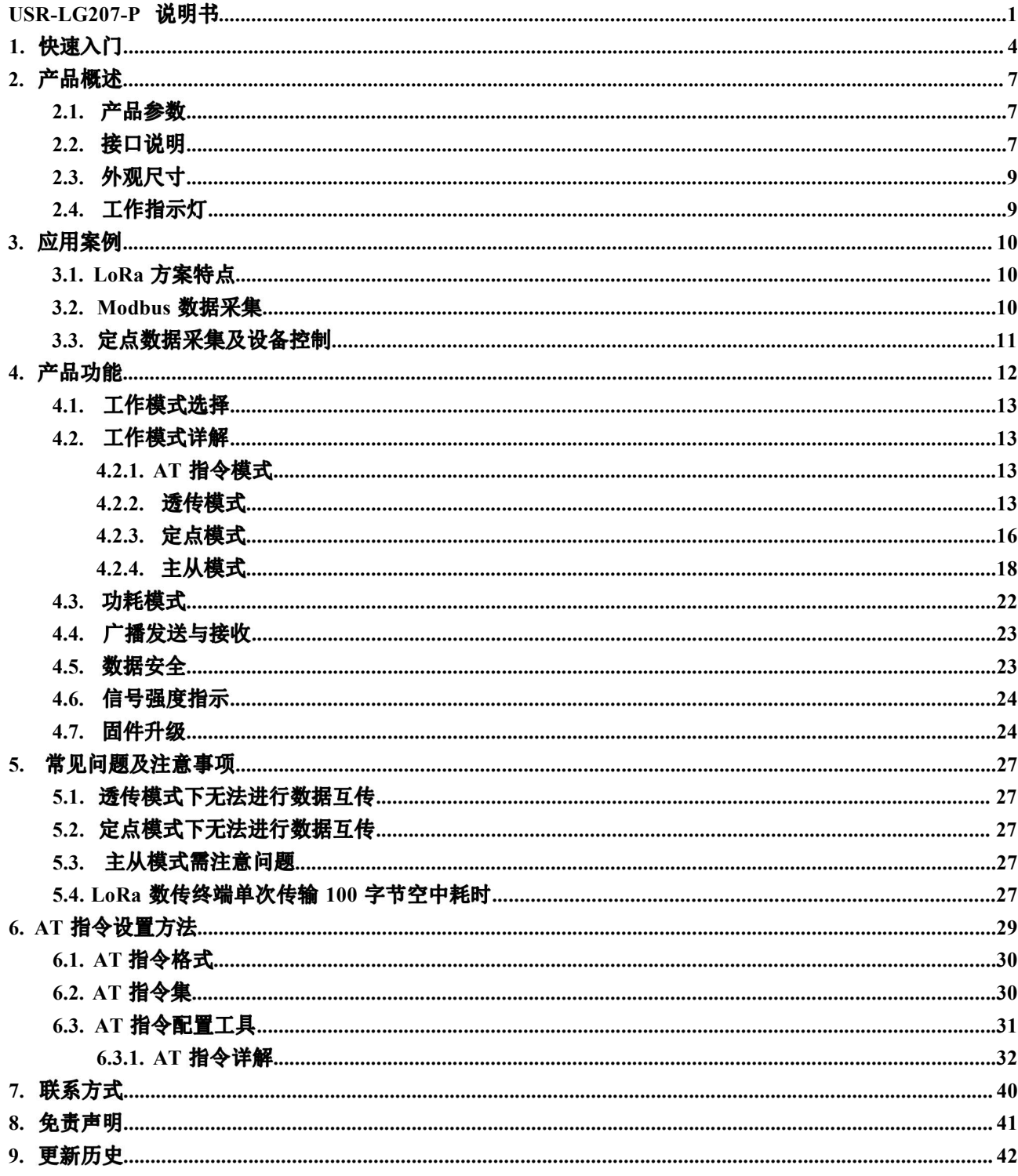

<span id="page-3-0"></span>USR-LG207-L-P 是一款支持点对点通信协议的低频半双工 LoRa 数传终端,可实现串口和 LoRa 互转通信 , 本章主要介绍产品的单向透传测试指导。

涉及到的相关软件如下:

LORA 设置软件:**https://www.usr.cn/Download/693.html** USR-TCP232-Test:有人网络调试助手 串口调试助手二合一,下载地址 **<http://www.usr.cn/Download/27.html>**

产品相关资料下载地址: **http://www.usr.cn/Product/226.html**

### 产品中心

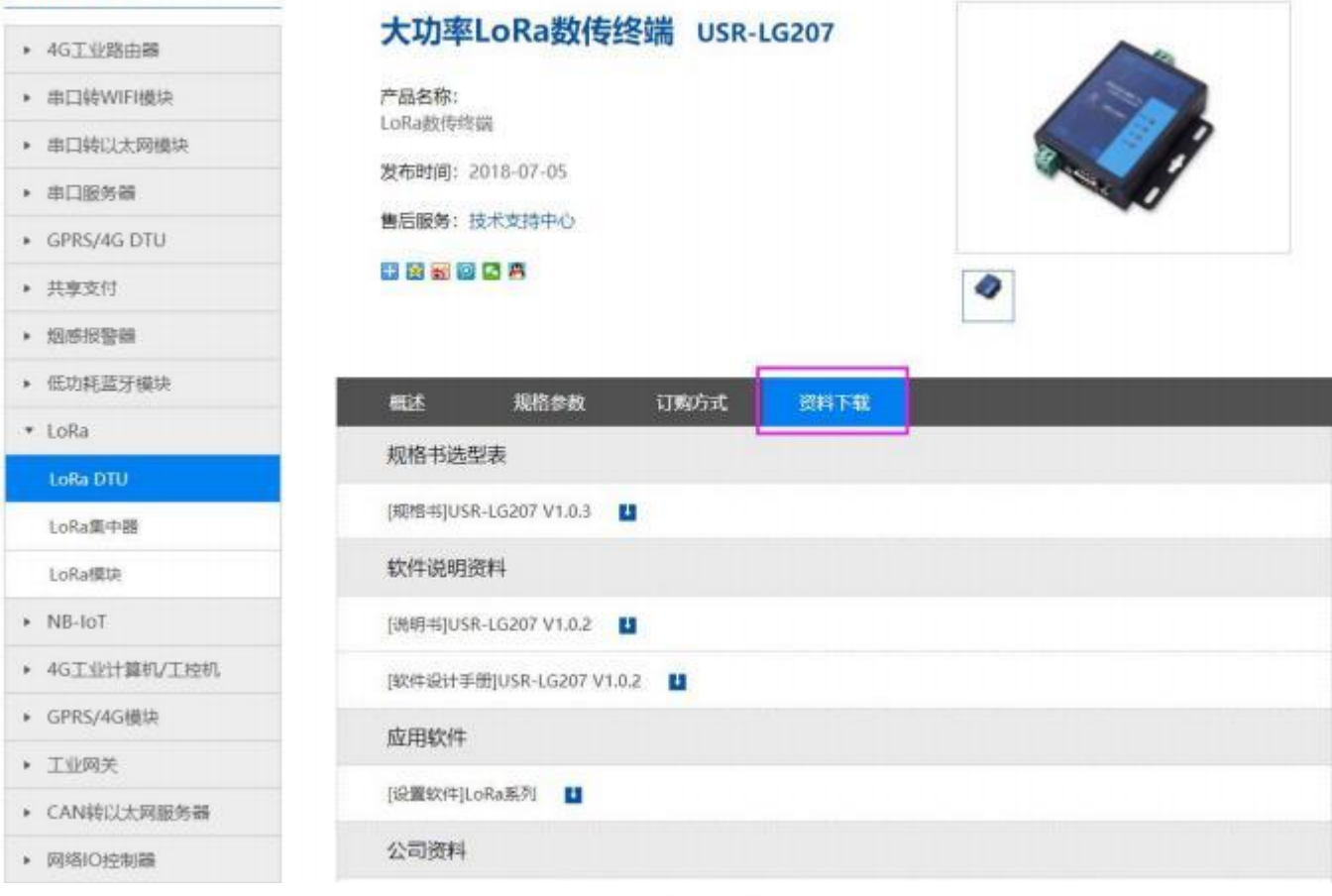

**1**资料下载页

调试 USR-LG207-L-P 所需配件:

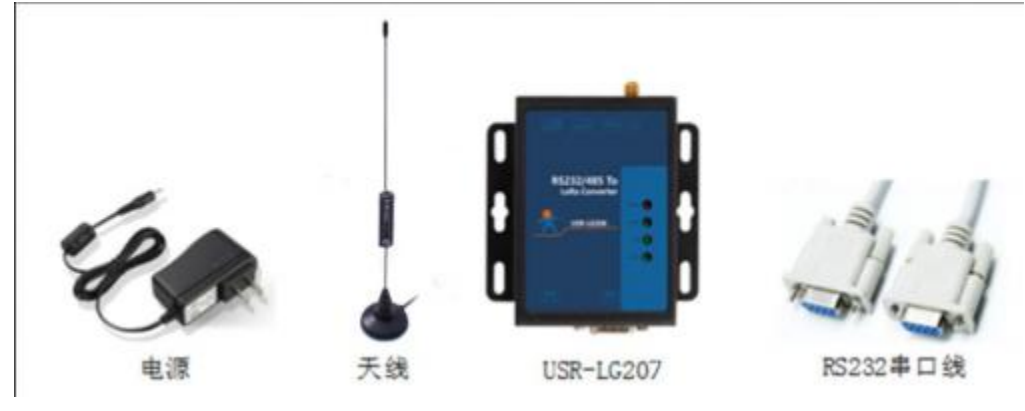

图 2 产品配件

实现点对点通讯发送方和接收方需满足 3 个条件:

- 速率等级相同( spd)  $\bullet$
- 信道一致(ch)  $\bullet$
- 目标地址相同(addr)或为广播地址(65535)

本例采用如下参数进行设置:

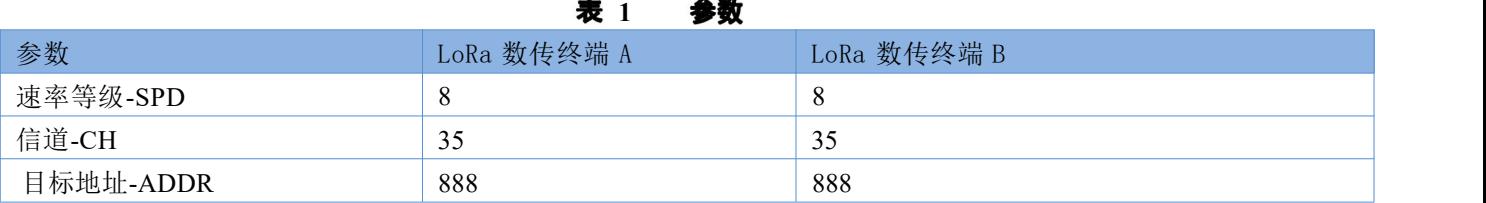

(1) 使用 RS232 串口线分别将 LoRa 数传终端 A、B 接入串口设备(以 PC 机代替), 给 LoRa 数传终端 装上天线,然后给 LoRa 数传终端上电。

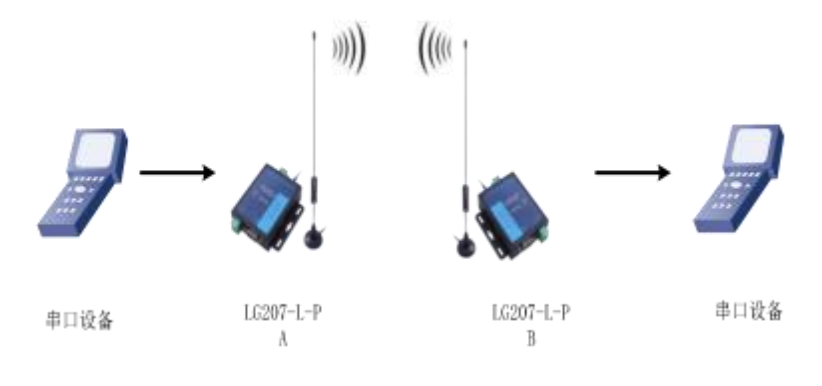

图 3 硬件连接

 $(2)$ 打开 LoRa 设置软件 $(LG207 \n 1007)$  人名译同一个), 依次点击打开串口(选择 A、B 对应的串口 号,串口参数: 115200,None, 8,1,NFC)、进入配置状态、读取参数、配置上表中的参数、一键设置所有参数, 关闭 LoRa 设置软件。

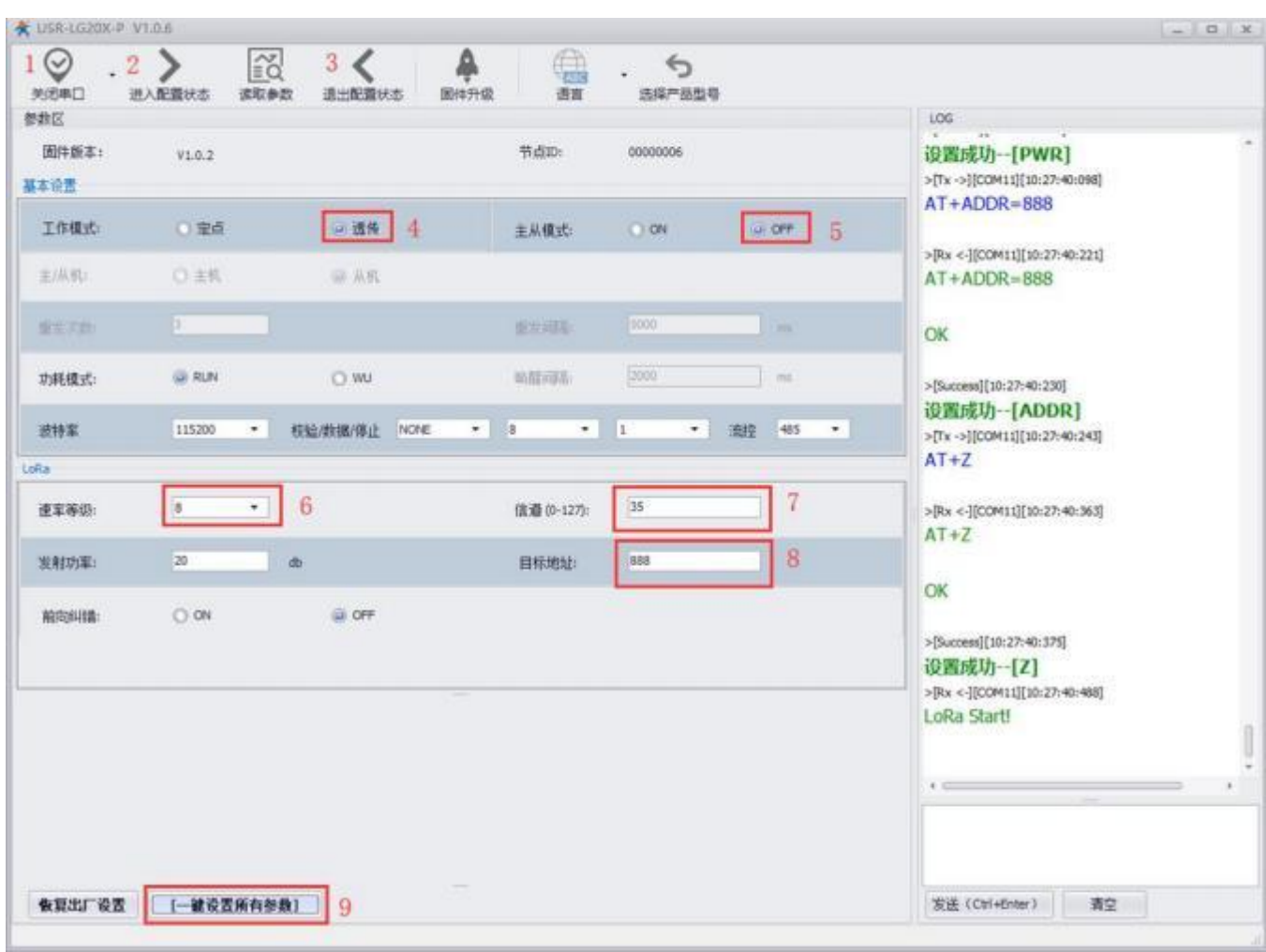

#### 图 4 参数设置

注: 若提示设置失败, 则重新点击"一键设置所有参数", 再次进行设置; 当设置成功后想要再次进行参 数修改,需要重新进入配置状态。

(3) 启动两个 USR-TCP232-Test (模拟串口设备 1,2) 分别连接 LoRa 数传终端 A、B 的串口, 使用串口设 备 1 发送数据串口设备 2 可接收数据(反之亦然) ,通信效果如下图所示:

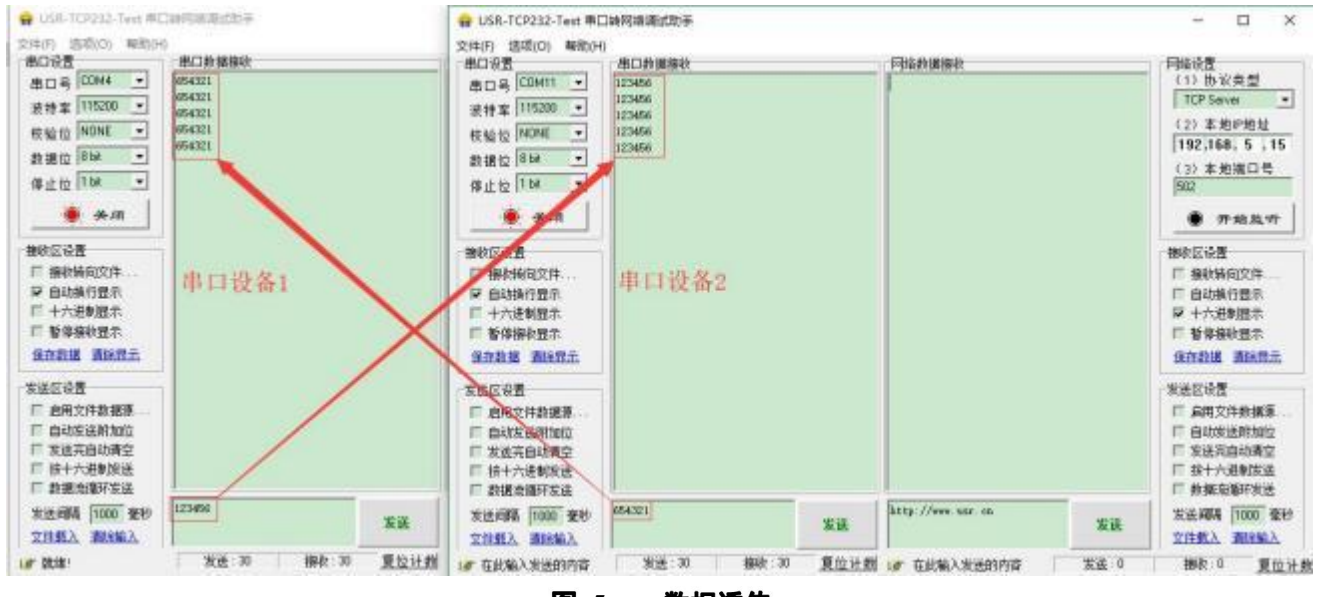

图 5 数据透传

<span id="page-6-0"></span>USR-LG207-L-P 是一个支持点对点通信协议的低频半双工 LoRa 串口 LoRa 数传终端,工作的频段为 : 410~441Mhz 。使用串口进行数据收发,降低了无线应用的门槛,可实现一对一或者一对多的通信。 LoRa 具有功率密度集中,抗干扰能力强的优势, LoRa 数传终端通讯距离可达 8000m (空旷视距, 晴朗 天气,天线增益 2dBi,天线放置高度大于 2m, 0.268Kbps 空中速率) 。

如果在使用过程中有问题,也可以将问题提交到我们的客户支持中心: **<http://im.usr.cn>**

### <span id="page-6-1"></span>**2.1.**

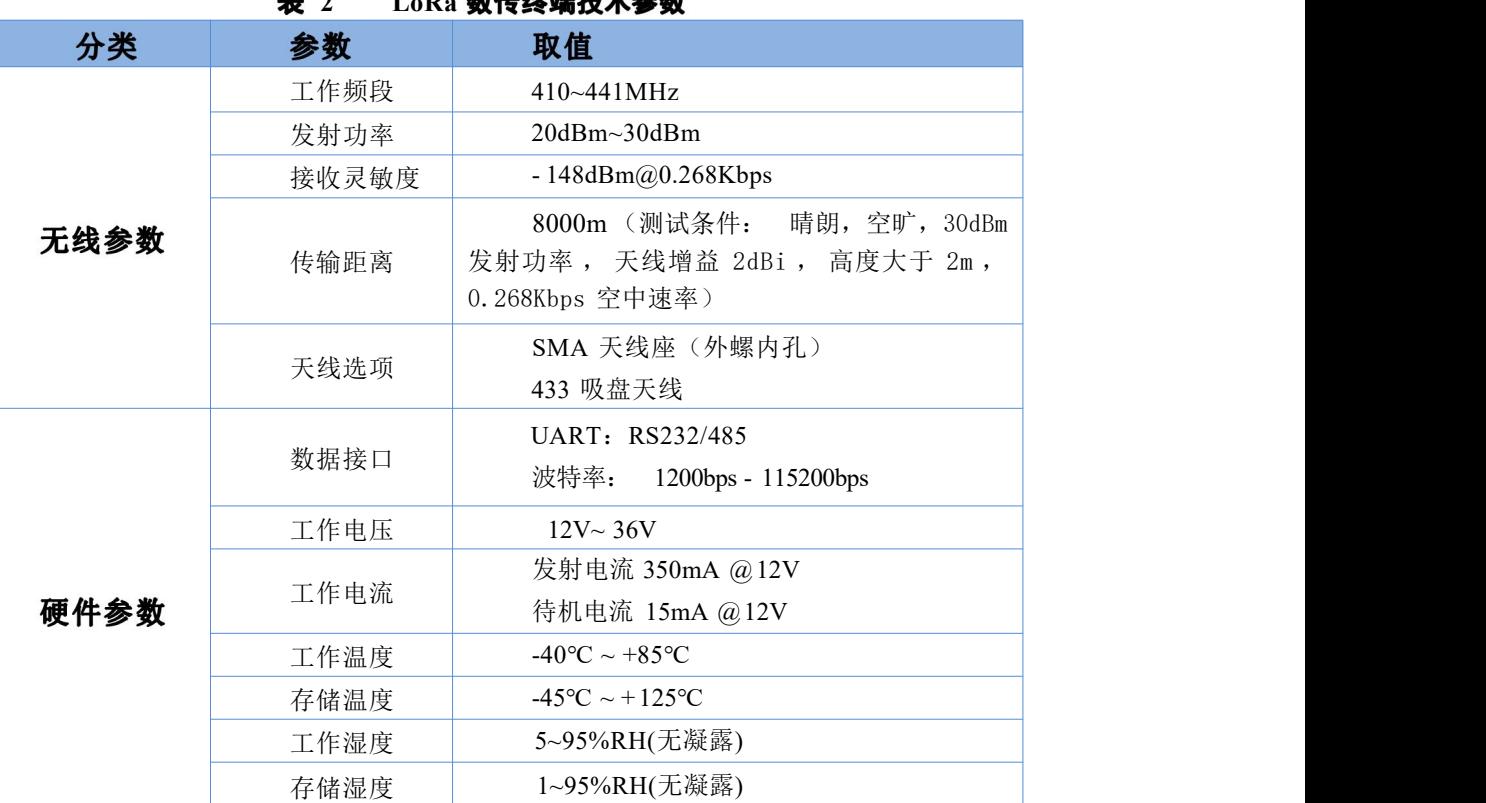

#### **22 AL Ab All 14 JA 20 20**

### <span id="page-6-2"></span>**2.2.**

### 天线接口:

SMA 天线座(外螺内孔)

#### 电源接口:

5.5\*2.1 标准 DC 电源接口, 输入电压 12-36V 产品电源输入具有 TVS 保护

另外支持 5.08\*2P 螺钉式接线端子接入电源

#### **RS232 接口:**

设备的串口为公口(针),RS232 电平 与设备232串口连接时需要用交叉线(RXD接TXD, TXD接RXD交叉, GND接GND) 其余悬空。

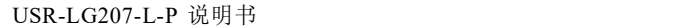

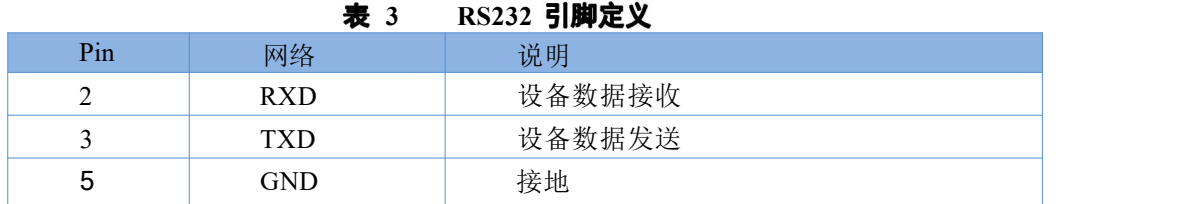

#### **RS485**

RS485 有引出两根线分别是 A (data+)和 B (data-), 和设备 RS485 连接时 A (+)接 A (+), B (-)接 B (-)。

### **Reload** 按键:

此按钮是恢复出厂设置的按钮,设备正常工作状态下(Work 灯正常闪烁)按下 3 秒以上再放开,可以观察到 TXD 灯闪烁一下,即将设备的设置参数恢复到出厂配置状态。

# <span id="page-8-0"></span>**2.3.**

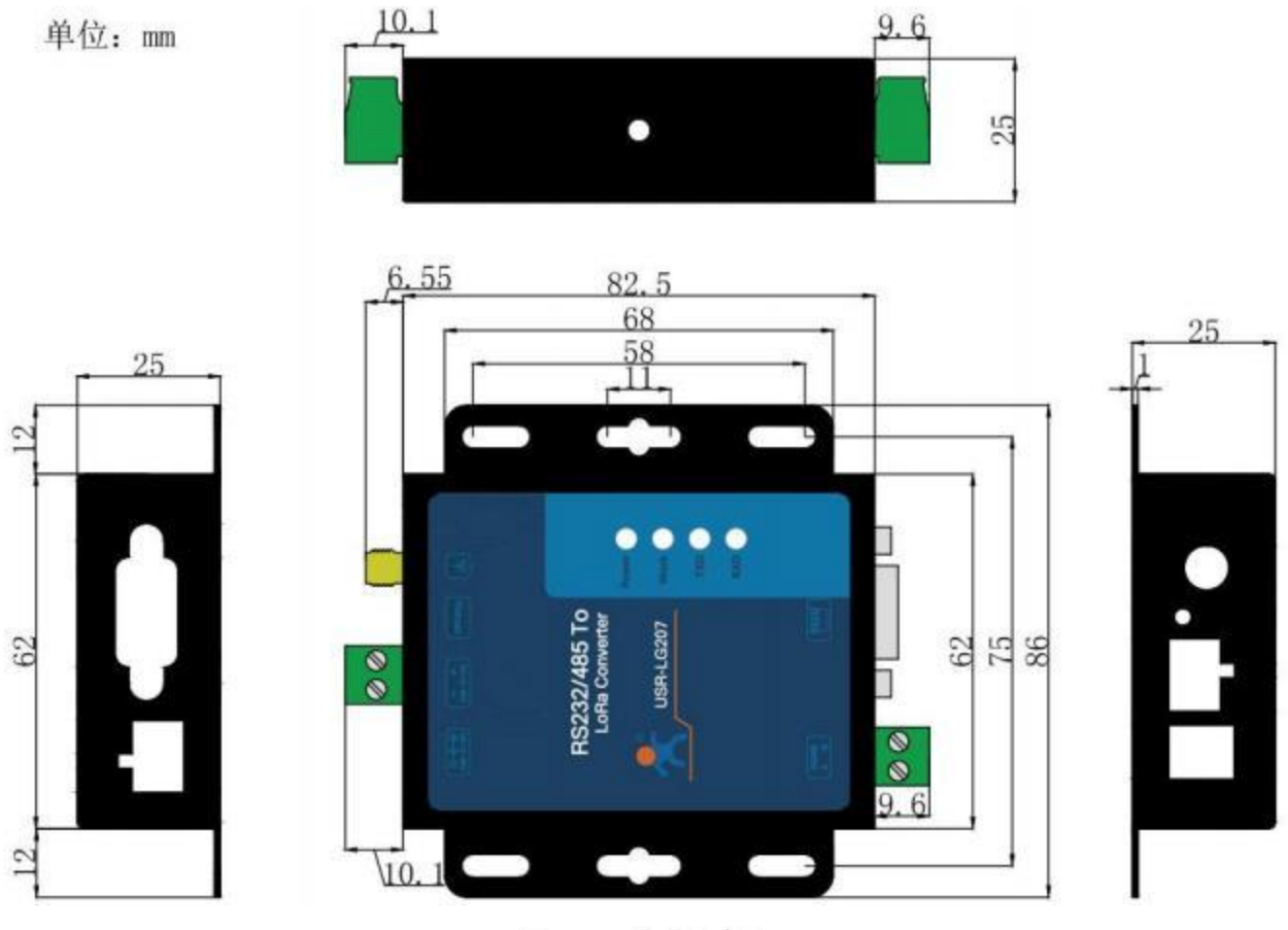

图 6 外观尺寸图

# <span id="page-8-1"></span>**2.4.**

设备共有 4 个指示灯, 从上到下依次为:

### 表 4 指示灯说明

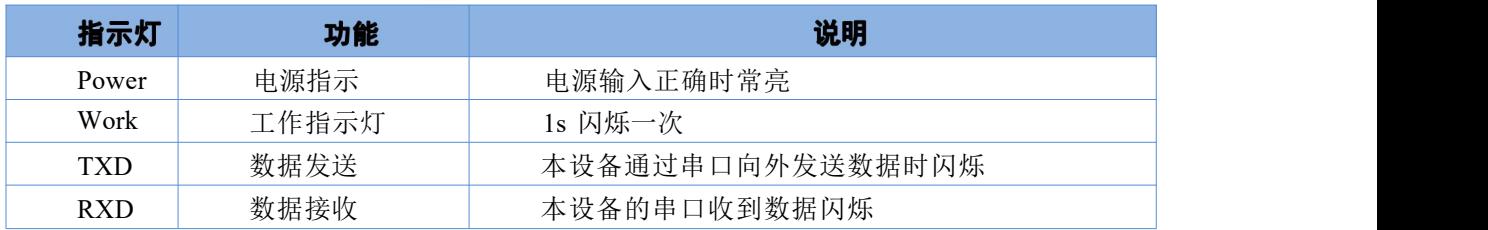

### <span id="page-9-1"></span><span id="page-9-0"></span>**3.1. LoRa**

1. LoRa 数传终端是半双工的通讯方式(类似于有线的 485), 同一时刻在同一通道内只支持一个设备进 行发送操作,不支持多个从站设备同时向主站设备发送数据;

- 2. LoRa 通信方式空中耗时较长,不适合应用于对实时性要求较高的场景。
- 3 使用 LoRa 速率越低, 则传输距离越远, 抗干扰能力越强, 发送数据耗时越长。

### <span id="page-9-2"></span>**3.2. Modbus**

- 适用场景: ①农业蔬菜大棚土壤信息采集; ②电表、水表等表类数据采集; ③空气质量状况信息采集
- 透传模式(模式详细介绍见"4.2.工作模式详解") 适用模式:
- 搭配产品: 可搭配串口服务器或者 4G DTU 使用(详见官网 http://www.usr.cn/Product/index.html),本 文以串口服务器为例
- 应用详情(以电表数据采集为例)

串口服务器(如 W610)与 PC 端抄表软件建立 socket 连接, 抄表软件下发的 modbus 查询指令通过串 口服务器的串口输出给 LoRa 数传终端(主站) ,LoRa 数传终端(主站) 将 modbus 查询指令通过 LoRa 无线 传输给 LoRa 数传终端(从站),从站下的 modbus 设备根据查询指令选择上报数据,并通过 LoRa 数传终端(从 站) →LoRa 数传终端(主站) →串口服务器→抄表软件, 完成一次数据采集过程, 具体见下图。

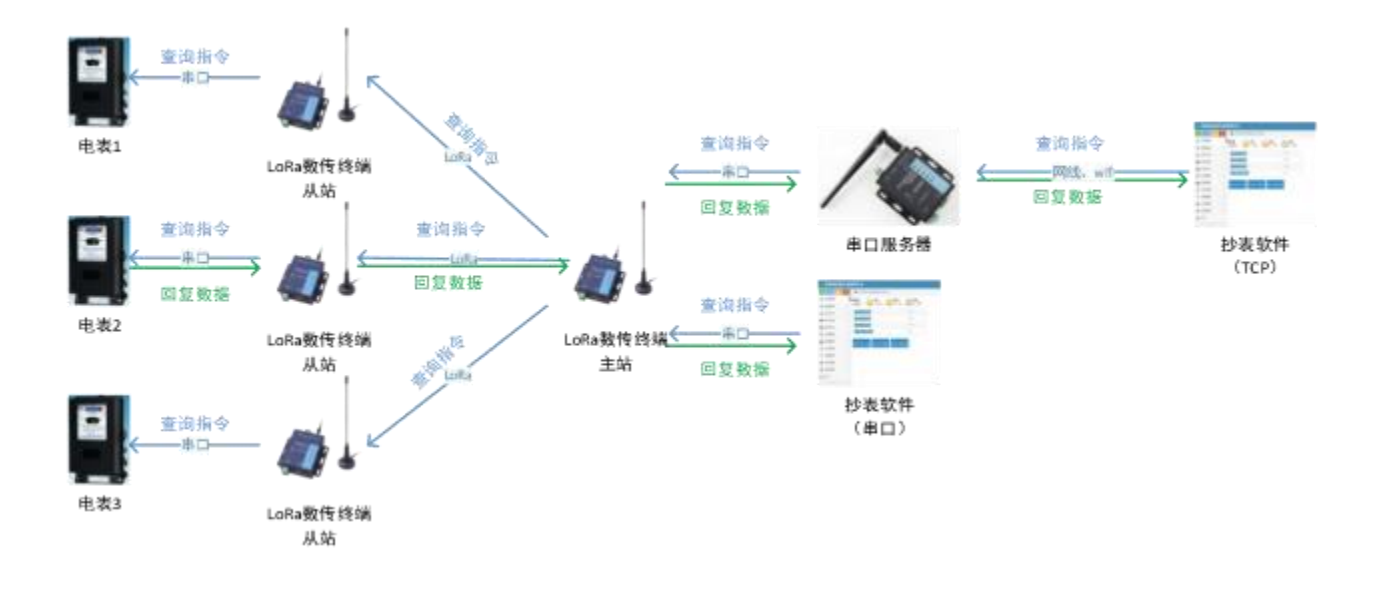

图 7 **Modbus** 数据采集系统示意图

#### $\bullet$ 速率设置

因厂区厂房林立, 穿透较多, 建议实际使用时穿透不要超过 9 层实体墙, 对于 1km 内的厂房, 当穿透实体 墙较少(2 层以内) 可尝试选择速率 6-8;当穿透较多,可尝试使用速率 2-4 进行测试,障碍物阻挡会造成通信 距离缩短,以实际测试为准。

注:①本应用采用透传模式,非主从模式; 若抄表软件放于本地使用,可以直接通过串口与 LoRa 数传终

端(主站) 连接。

②W610 与抄表软件的连接方式为 socket 连接,抄表软件可选做服务器与客户端。

③该数据采集方案也适用于 DL645 等类似于 modbus 协议采集方式,但要求抄表软件(服务器) 对不同的 从站设备有不同的查询指令(即从站设备需带有自己的地址编号,如 modbus 设备的设备号)。

④为避免信号互相干扰,同一时刻只能采集一个从站设备数据,不支持多个从站设备同时上报数据。

⑤本 LoRa 数传终端的 485 总线最多支持驱动 32 个 modbus 设备。

⑥LoRa 速率等级对传输耗时影响较大,在设置 modbus 接收超时时间时要注意。

### <span id="page-10-0"></span>**3.3.**

- 适用场景: 私有协议下的数据采集及设备控制,如蔬菜大棚中,各传感器使用的采集指令相同(用户  $\bullet$ 设备本身不带有设备编号) ,且需要对不同设备进行不同的控制操作(如阀门) 。
- 定点模式或主从模式(模式详细介绍见"4.2.工作模式详解") 适用模式:
- 搭配产品: 可搭配串口服务器或者 4G DTU 使用(详见官网 http://www.usr.cn/Product/index.html), 本 文以串口服务器为例
- 应用详情(以蔬菜大棚土壤温湿度采集及灌溉阀门控制为例)
- 串口服务器(如 W610)与 PC 端服务器建立 socket 连接, 服务器下发的查询指令通过串口服务器的串

口输出给 LoRa 数传终端(主站), LoRa 数传终端(主站) 转发查询指令给指定的 LoRa 数传终端(从站), 从站下的传感器设备根据查询指令选择上报数据, 并通过 LoRa 数传终端(从站) →LoRa 数传终端(主站) → 串口服务器→服务器,完成一次数据采集过程; 同样的,服务器下发的控制指令通过: 服务器→ 串口服务器→ LoRa 数传终端(主站) → LoRa 数传终端(从站) →阀门控制设备, 具体见下图。

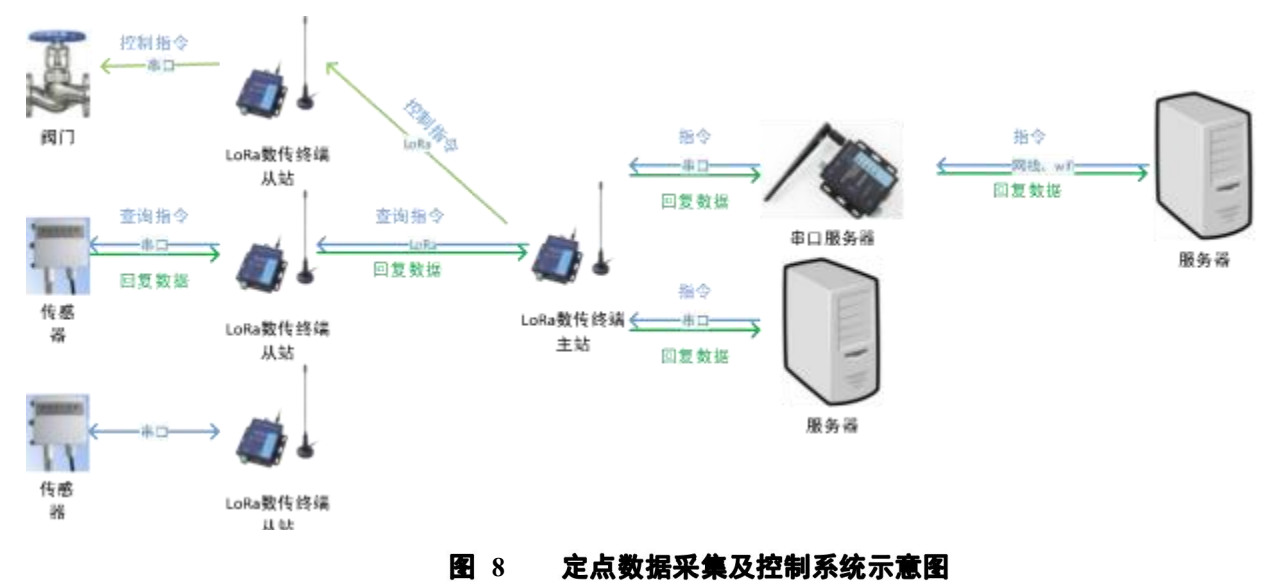

谏率设置  $\bullet$ 

因蔬菜大棚或者田野遮挡较少,则主要考虑距离及实时性问题,在 1km 左右范围内,可选择速率 8-9; 在 3km 以内的范围内,可选择速率 5-7 进行测试,再远的距离因为中间环境变化较多,需实际测试选择,若存在 建筑遮挡,需降低速率。

注: ①本应用采用定点或主从模式; 若抄表软件放于本地使用,可以直接通过串口与 LoRa 数传终端(主 站) 连接。

②主站设备向从站设备发送数据需遵循一定格式。

③为避免信号互相干扰,同一时刻只能采集一个主站设备数据,不支持多个从站设备同时上报数据。 ④本 LoRa 数传终端的 485 总线最多支持驱动 32 个 modbus 设备。

<span id="page-11-0"></span>基本功能框图:

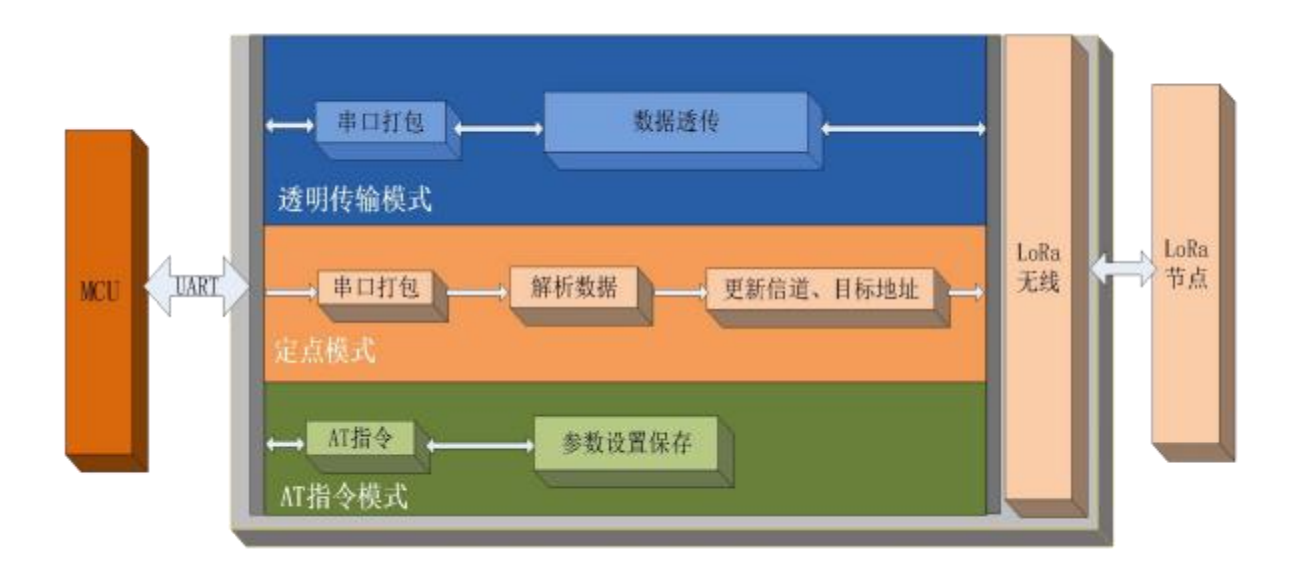

图 9 功能框图

主从模式框图:

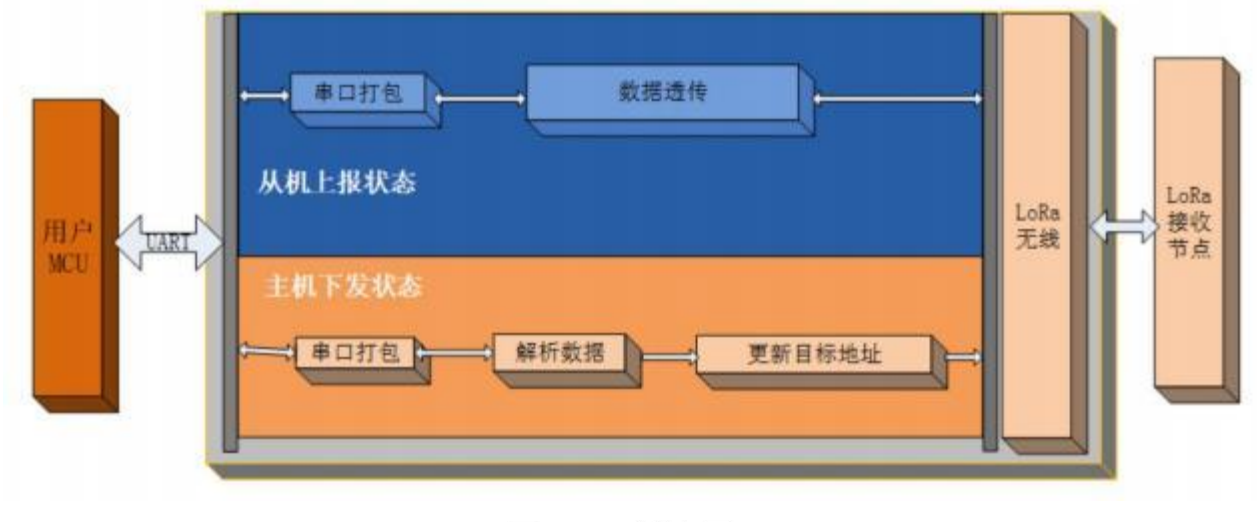

功能框图 **10** 

### <span id="page-12-0"></span>**4.1.**

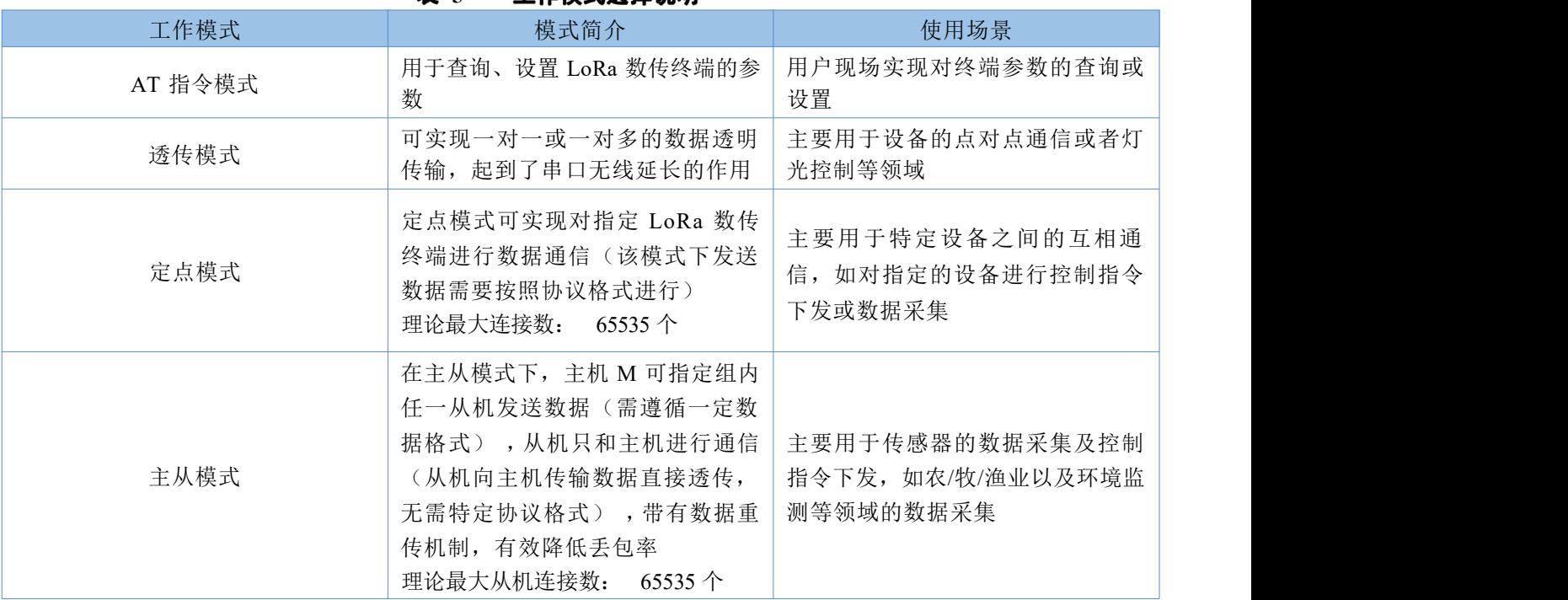

表 5 T作模式洗择说明

注:1.无论哪种工作模式,单包数据长度都不能超过 240 字节,否则丢弃。 2.本产品为半双工 LoRa 数传终端,不能同时进行数据收发。

### <span id="page-12-1"></span>**4.2.**

### <span id="page-12-2"></span>**4.2.1. AT**

AT 指令模式即命令模式,主要实现用户通过串口发送命令查询、设置 LoRa 数传终端相关的参数, 详细的 [AT](#page-28-0) 指令介绍请参考"37 AT 指令设置方法"。

### <span id="page-12-3"></span>**4.2.2.**

透传模式下数据的传输过程不影响数据的内容,所发即所收。透明传输模式的优势在于可实现两个 LoRa 设备即插即用,无需任何数据传输协议。

### (1) 通信过程

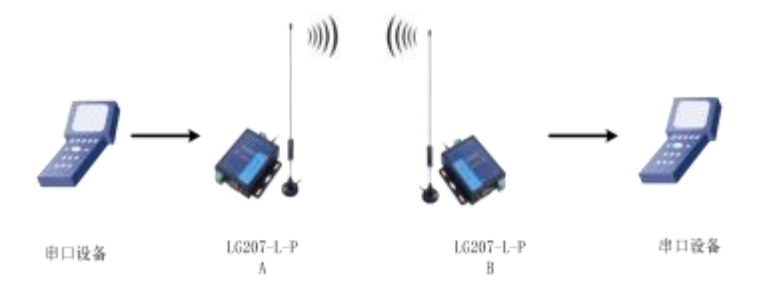

图 11 透传模式

注:为保障数据安全,在数据传输环节启用了数据加密。

#### (2) 参数设置

通讯双方需使以下三个参数值保持一致:

- 速率等级相同( SPD)
- 信道一致(信道设置范围 12~43, 对应中心频率 410~441MHz)
- 目标地址(ADDR)相同或为广播地址(65535)  $\bullet$

注: 1) LoRa 数传终端可收到同速率、信道、目标地址下的所有 LoRa 数传终端发出的数据,故在处理应 用层逻辑时,请注意做好协议的容错处理。

2)若将LoRa 数传终端的目标地址设为广播地址,则其他同速率同信道的LoRa 数传终端均可接收到此LoRa 数传终端发送的数据。

### 表 6 透明传输指令列表

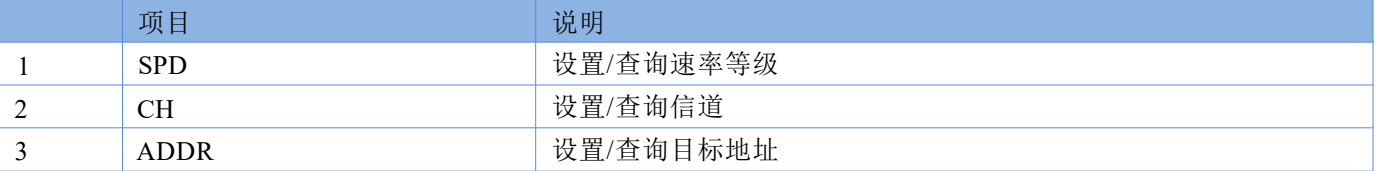

#### 参数配置过程:

打开设置软件(LG207 和 LG206-P 选择同一个)→选择串口号并打开串口→"进入配置状态"→"读取参数"→ 进行参数修改→"一键设置所有参数", 详细配置过程见下图:

| ★ USR-LG20X-P V1.0.6<br>$_{\odot}$<br>$\cdot$ 2<br>关闭串口 | 进入配置状态        | $\frac{2}{30}$<br>3<<br>读取参数<br>退出配置状态 | $\bigoplus$<br>图件升级<br>透言 | ⇆<br>选择产品型号          |                         |                                                     |  |
|---------------------------------------------------------|---------------|----------------------------------------|---------------------------|----------------------|-------------------------|-----------------------------------------------------|--|
| 参数区                                                     |               |                                        |                           |                      |                         | LOG -<br>$\overline{a}$                             |  |
| 面件断本:<br>基本设置                                           | V1.0.2        |                                        | 节点ID:                     | 00000006             |                         | 设置成功--[PWR]<br>>[Tx ->][COM11][10:27:40:098]        |  |
| 工作模式:                                                   | □宝点           | ◎ 透传<br>$\frac{4}{3}$                  | 主从模式:                     | $O$ ON               | is on<br>$\overline{5}$ | $AT+ADDR=888$                                       |  |
| 主从机                                                     | 口主机           | 50 从死                                  |                           |                      |                         | >[Rx <- ][COM11][10:27:40:221]<br>$AT + ADDR = 888$ |  |
| <b>业平文数</b>                                             | 31.           |                                        | 提发调整:                     | 70000                | <b>Time</b>             | OK                                                  |  |
| 功耗模式:                                                   | <b>GI RUN</b> | O WU                                   | 监督问题:                     | 3000                 | mi                      | >[Success][10:27:40:230]                            |  |
| 进特案                                                     | 115200        | 枝验/数据/停止 NONE<br>$\star$               | $+$ 3<br>$\bullet$        | $\mathbf{I}$<br>$+1$ | $-485$<br>造控<br>$\star$ | 设置成功 -- [ADDR]<br>>[Tx ->][COM11][10:27:40:243]     |  |
| LoRa                                                    |               |                                        |                           |                      |                         | $AT+Z$                                              |  |
| 速率等级:                                                   | is.           | 6<br>۰                                 | 信道 (0-127):               | 35                   | 7                       | >[Rx <- ][COM11][10:27:40:363]<br>$AT+Z$            |  |
| 发射功率:                                                   | 20            | db                                     | 目标地址:                     | 888                  | 8                       |                                                     |  |
| 前向纠错:                                                   | $O$ ON        | @ OFF                                  |                           |                      |                         | OK                                                  |  |
|                                                         |               |                                        |                           |                      |                         | >[Success][10:27:40:375]<br>设置成功--[Z]               |  |
|                                                         |               |                                        |                           |                      |                         | >[Rx <- ][COM11][10:27:40:488]<br>LoRa Start!       |  |
|                                                         |               |                                        |                           |                      |                         |                                                     |  |
|                                                         |               |                                        |                           |                      |                         | $\leftarrow$                                        |  |
|                                                         |               |                                        |                           |                      |                         |                                                     |  |
| 恢复出厂设置                                                  | [一號设置所有参数]    | 9                                      |                           |                      |                         | 发送(Cti+Enter) 清空                                    |  |

图 12 参数配置

#### **3**

启动两个 USR-TCP232-Test (模拟串口设备 1,2) 分别连接 LoRa 数传终端 A、B 的串口, 使用串口设备 1 发送数据串口设备 2 可接收数据(反之亦然), 调试结果如下图所示:

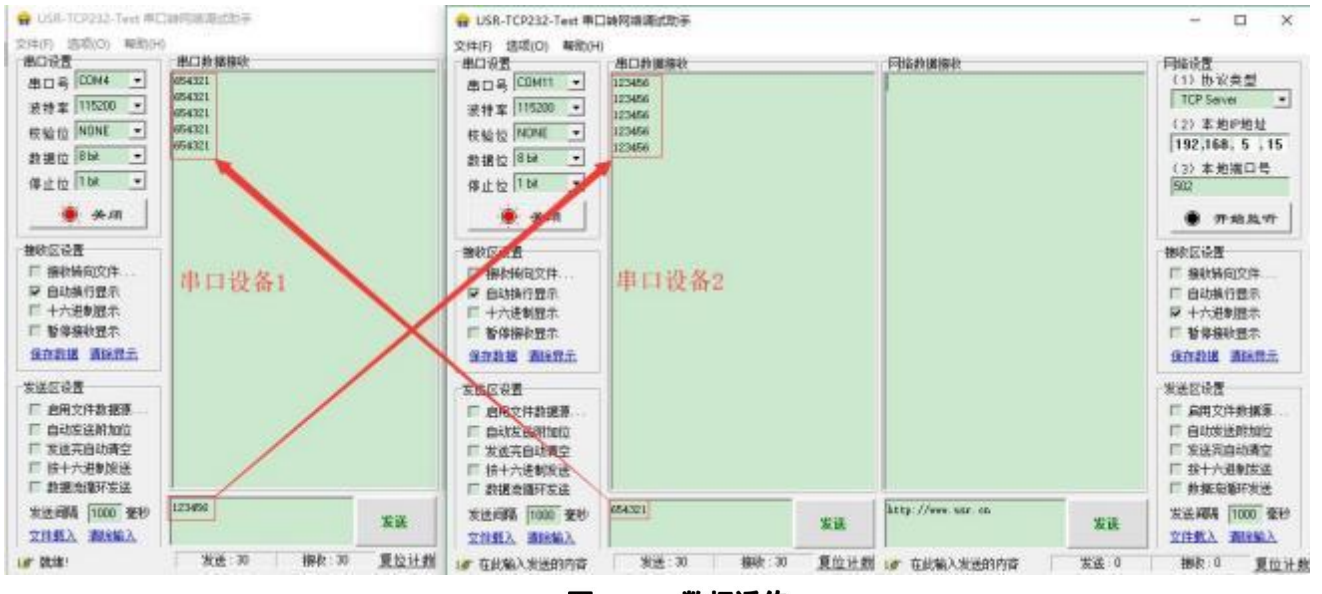

数据透传 **13** 

### <span id="page-15-0"></span>**4.2.3.**

定点模式可以在发送数据时灵活的改变目标地址和信道。在透明传输的基础上将发送数据的前 2 字节作为 目标地址(高位在前) 第 3 字节作为信道,发射时 LoRa 数传终端改变目标地址和信道,发送后恢复原有状态。

#### (1) 通信过程

如下图所示,当一台设备 A( 目标地址(ADDR): 88, 信道(CH): 35)想向另一台设备 B( 目标地址(ADDR): 888, 信道(CH): 36)发送数据 DATA( 123456),则只需要按照 16 进制发送( 03 78 24 31 32 33 34 35 36), 则设 备 B 接收到数据( 31 32 33 34 35 36)。

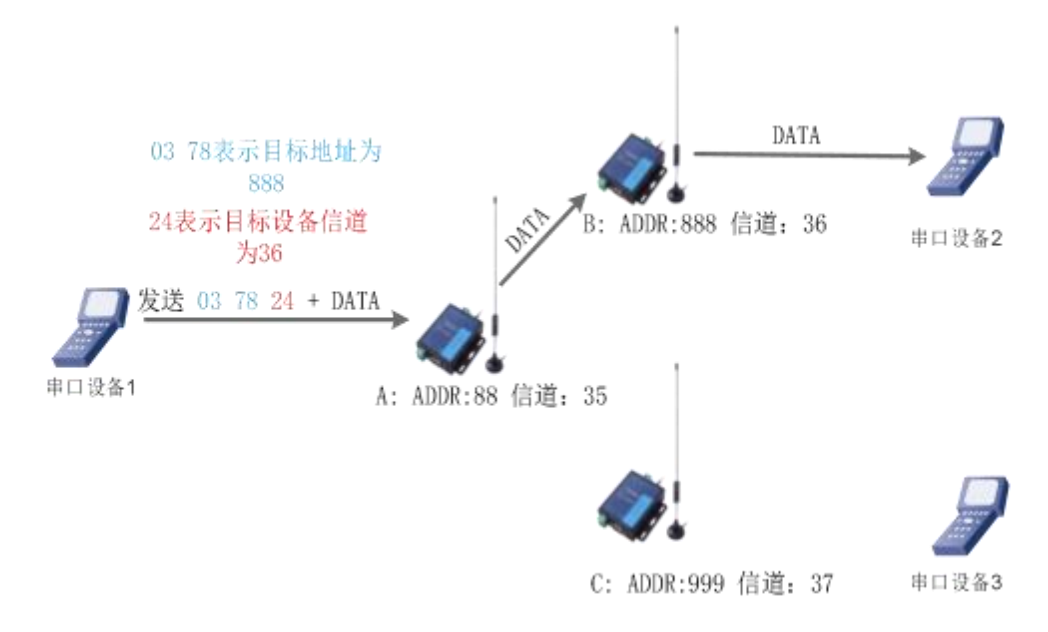

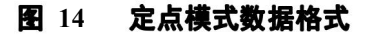

#### (2)参数设置

通讯双方需使以下参数值保持一致:

速率等级相同( SPD)

表 7 定点传输指令列表

|        | 项目           | 说明        |
|--------|--------------|-----------|
|        | <b>WMODE</b> | 设置/查询工作模式 |
| ∍<br>∽ | ${\rm SPL}$  | 设置/查询速率等级 |

### 参数配置过程:

打开设置软件(LG207 和 LG206-P 选择同一个)→选择串口号并打开串口→"进入配置状态"→"读取参数"→ 进行参数修改→"一键设置所有参数", 详细配置过程见下图:

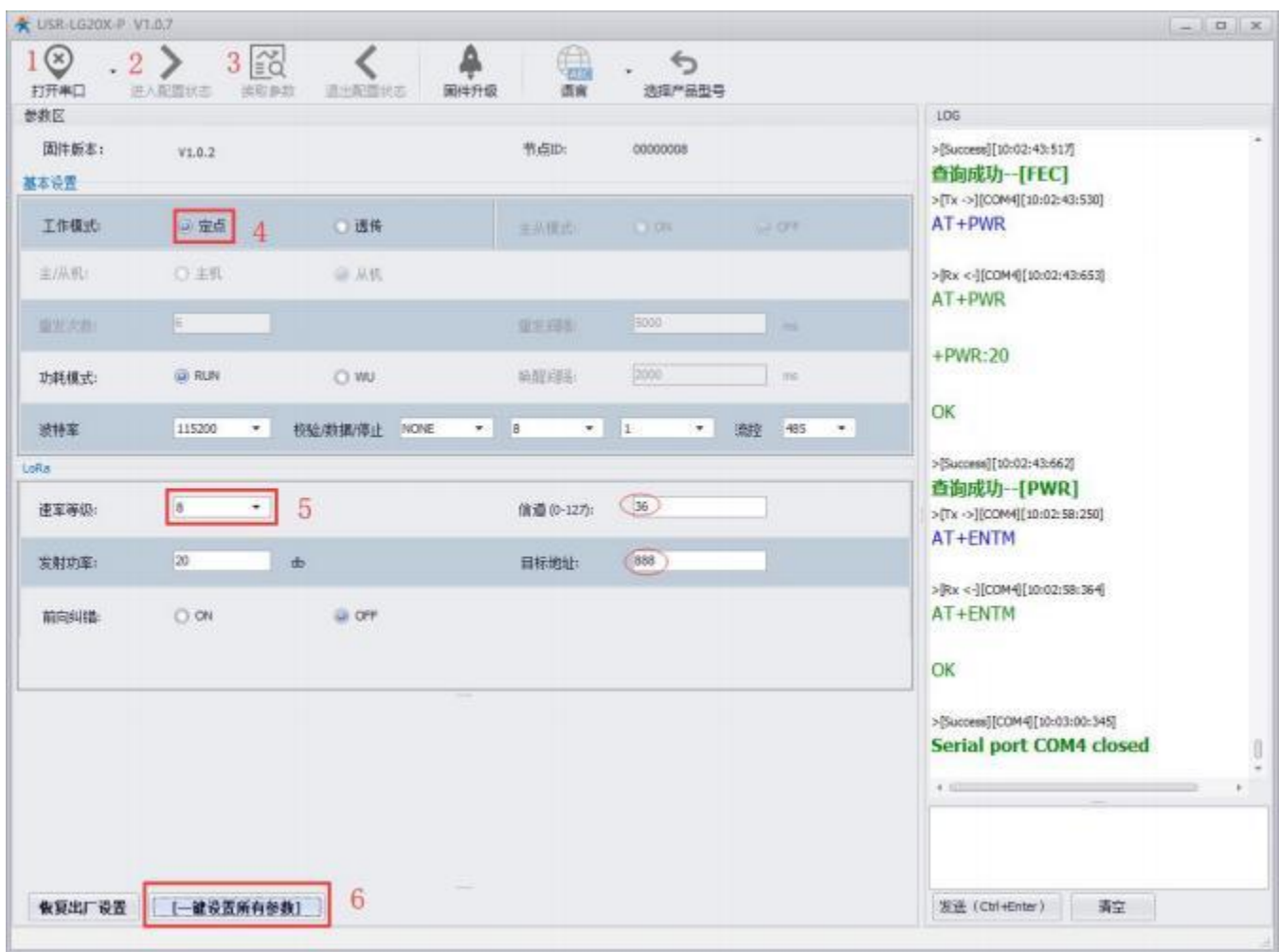

#### 图 15 参数配置

注: 若提示设置失败, 则重新点击"一键设置所有参数", 再次进行参数设置; 当设置成功后想要再次进 行参数设置,需要重新进入配置状态。

#### (3) 功能调试

启动两个 USR-TCP232-Test (模拟串口设备 1,2 ) 分别连接 LoRa 数传终端 A 、B, 使用串口设备 1 发送数 据,串口设备 2 可接收数据(反之同理),具体数据格式参考 "图 14: 定点模式的数据格式",通信效果如下 图所示:

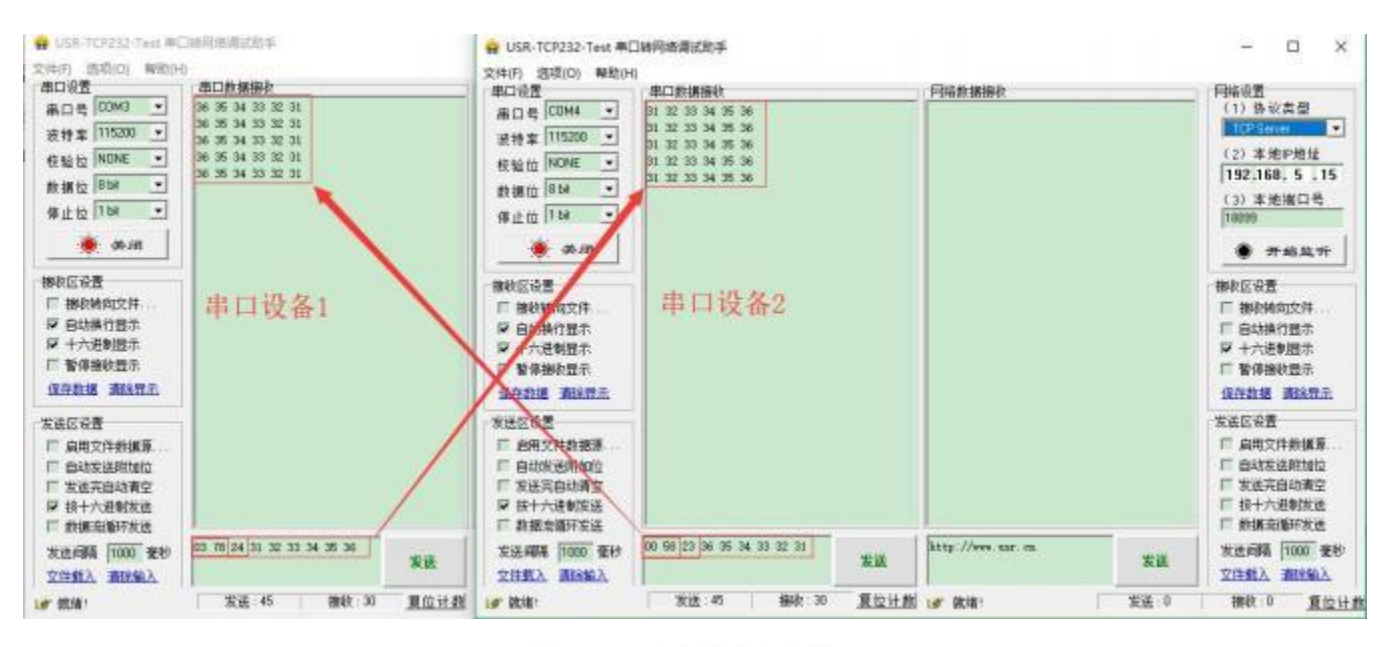

#### 图 16 定点模式通信效果展示

### <span id="page-17-0"></span>**4.2.4.**

主从模式下分主机和从机,主机需按照协议格式给从机发送数据,从机只向主机上报数据(无需遵循数据 传输协议), 为减小丢包率, 主从模式下还设有数据重发机制, 重发次数可设范围 1~10(例: 设为 0 表示退 出主从模式,返回普通透传模式; 设为 3 表示开启主从模式且重发次数为 3)。

#### (1) 通信过程

当串口设备 1 通过主机 M ( 目标地址 (ADDR): 默认) 向一台从机 S1 ( 目标地址 (ADDR): 88) 发 送数据 DATA(123456), 则只需要按照 16 进制发送(00 58 31 32 33 34 35 36), 则从机 S1 接收到数据(31 32 33 34 35 36), 并通过串口将数据(31 32 33 34 35 36)传给串口设备 2; 串口设备 3 通过从机 S2 向主机 M 直接 发送 DATA(31 32 33 34 35 36),主机 M 收到数据 DATA 并上报给串口设备 1。通信过程如下图所示:

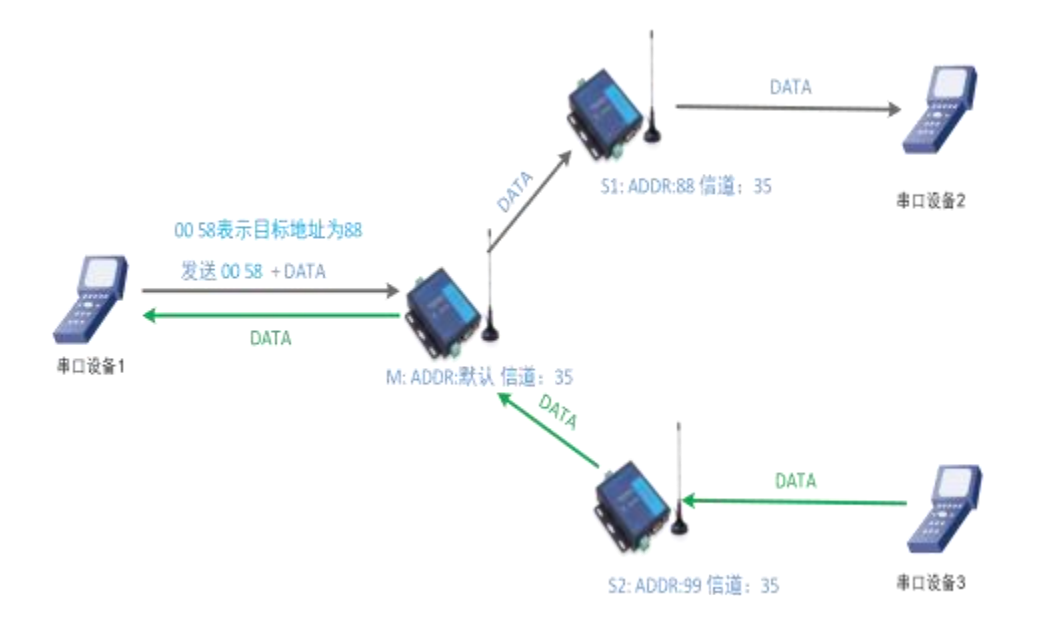

#### 图 17 主从模式下通信流程图

注:本产品为半双工 LoRa 数传终端,不能同时进行数据收发。

通讯双方需满足 3 个条件:

- 速率等级相同( SPD)  $\bullet$
- 信道一致(CH)  $\bullet$
- 各个从机目标地址(ADDR)必须设置为不同,主机为默认值即可  $\bullet$

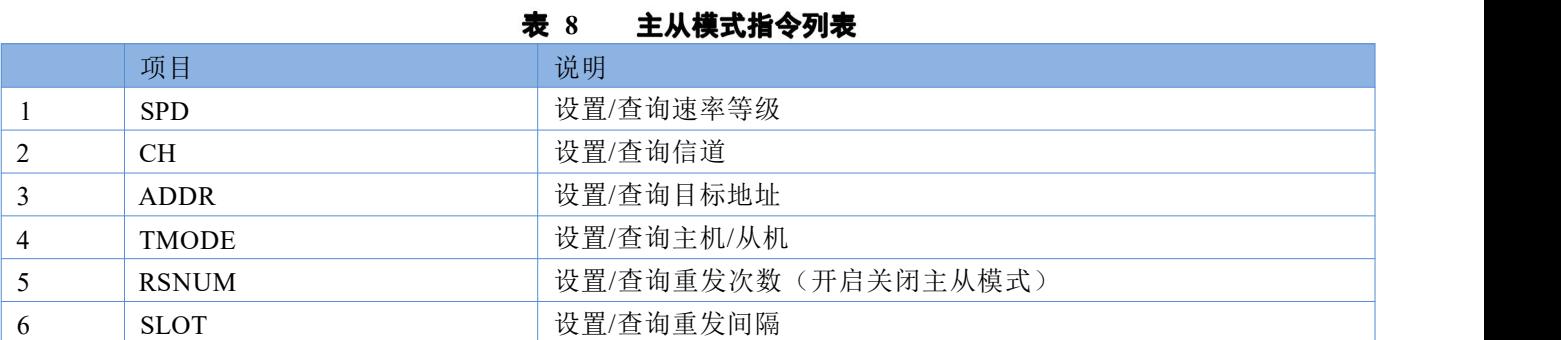

#### 参数配置过程:

**CAST** 

打开设置软件(LG207 和 LG206-P 选择同一个)→选择串口号并打开串口→"进入配置状态"→"读取参数"→ 进行参数修改一"一键设置所有参数", 详细配置过程见下图:

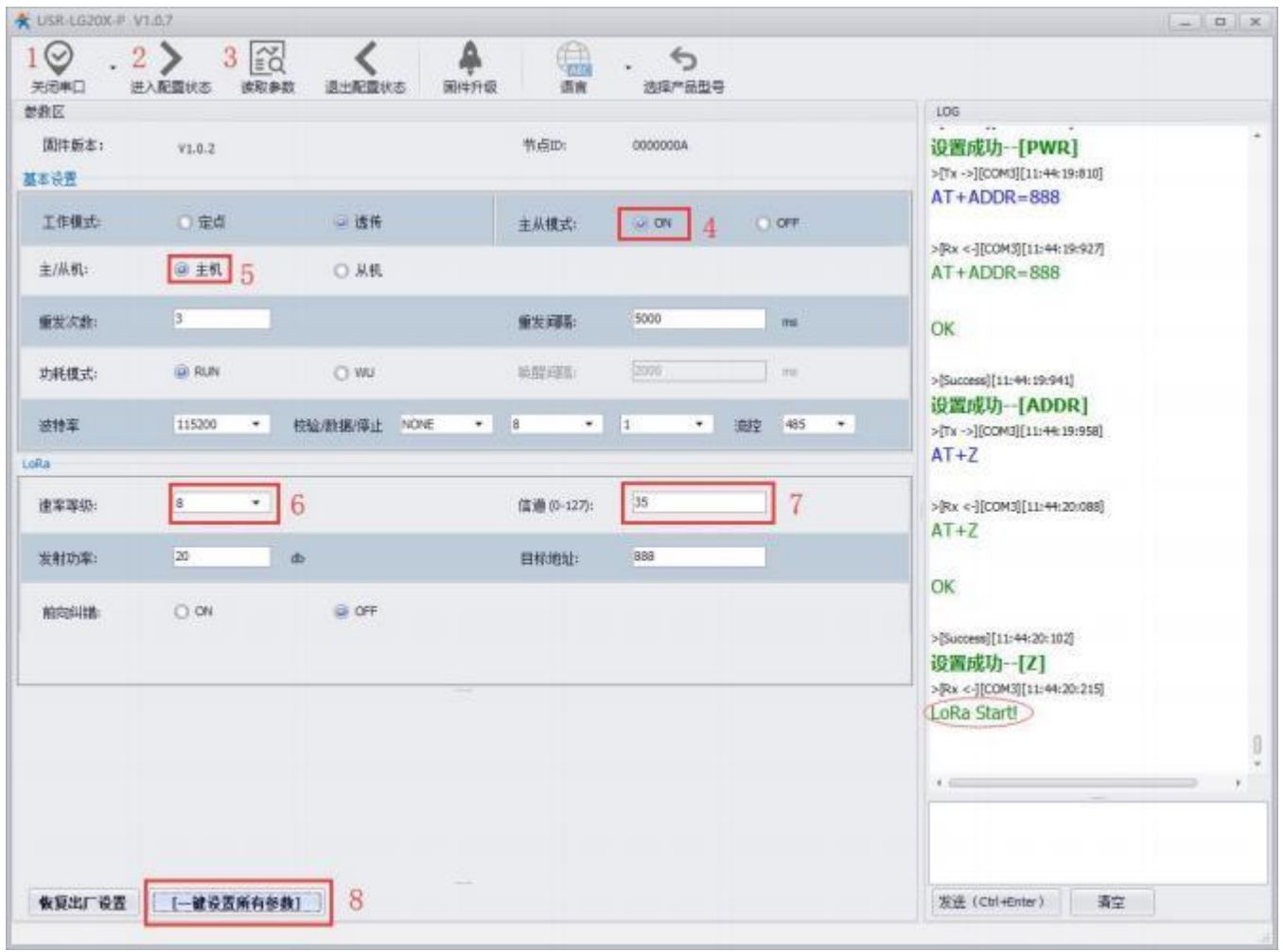

### 图 18 主机参数配置

| $_{\odot}$<br>$\cdot$ 2<br>关闭串口<br>进入配置状态<br>参数区 | $\approx$<br>$\overline{\mathbf{3}}$                 |                                                         |                                               |                                                      |
|--------------------------------------------------|------------------------------------------------------|---------------------------------------------------------|-----------------------------------------------|------------------------------------------------------|
|                                                  | 读取参数<br>退出配置状态<br>固件升级                               | €<br>$\leftrightarrow$<br>选择产品型号<br>适度                  |                                               |                                                      |
|                                                  |                                                      |                                                         | 106                                           |                                                      |
| 固件断志:<br>V1.0.2<br>基本设置                          |                                                      | 节点ID:<br>00000008                                       |                                               | Park Papers's state for an every<br>$AT + ADDR = 88$ |
| 工作模式:<br>○ 定点                                    | <b>以透传</b>                                           | $\omega$ ON<br>主从模式:<br>$\mathbf{A}$                    | <b>COLOPE</b>                                 | >[Rx <- ][COM4][11:40:12:857]<br>$AT+ADDR=88$        |
| 主/从机:<br>○ 生机                                    | @ 从机<br>$\sqrt{5}$                                   |                                                         |                                               | >[Rx <- ][COM+][11:40:13:302]                        |
| $\vert$ 3<br>重发次数:                               |                                                      | 5000<br>重发连系                                            | $\pi$ s<br>OK                                 |                                                      |
| GO RUN<br>功耗模式:                                  | O WU                                                 | 2000<br>输配路器:                                           | me                                            | >[Success][11:40:13:317]<br>设置成功 ~ [ADDR]            |
| 115200<br>进特率                                    | 校验/数据/停止<br><b>NONE</b><br>$\mathcal{P}(\cdot)$<br>× | B<br>$\bullet$<br> 1 <br>$\overline{\phantom{a}}$<br>选择 | 485<br>$\left\langle \Psi_{\nu}\right\rangle$ | >[Tx ->][COM4][11:40:13:332]                         |
| LoRa                                             |                                                      |                                                         | $AT+Z$                                        |                                                      |
| is.<br>速率等级:                                     | 6                                                    | 35<br>信道 (0-127):                                       | 7<br>$AT+Z$                                   | >[Rx <- ][COM4][11:40:13:449]                        |
| 20 <br>发射功率:                                     | <b>db</b>                                            | 88<br>目标地址                                              | 8<br>OK                                       |                                                      |
| $O.$ ON<br>前向纠错                                  | <b>UI OFF</b>                                        |                                                         |                                               |                                                      |
|                                                  |                                                      |                                                         |                                               | >[Success][11:40:13:459]<br>设置成功--[Z]                |
|                                                  |                                                      |                                                         |                                               | >[Rx <- ][COM4][11-40:13:591]<br>LoRa Start!         |
|                                                  |                                                      |                                                         |                                               | r.                                                   |
|                                                  |                                                      |                                                         |                                               |                                                      |
| <b>依复出厂设置</b>                                    | 9<br>□ 【一體设置所有参数】                                    |                                                         |                                               | 发送 (Ctrl+Enter)<br>青空                                |

图 19 从机参数配置

上图中:

1) 选中透传后才能进行主、从模式选择;

2) "重发次数"表示发送方在没收到接收方的确认回复 ack 后最大重复发送数据包的次数(范围 1~10), 设为 0 表示不进行重发并退出主从模式;

3) "重发间隔"表示发送方在发送数据包后等待接收方回复 ack 的时间,若等待"重发间隔"时间后接收方 还没有回复 ack,发送方则进行一轮重发,默认为 500ms;

4) 如上表例子所示速率等级选择 8, 速率等级可设范围( 1~10), 数值越大传输数据越快, 耗时越短, 但 传输距离越近,请根据实际需求情况设定。

5) 信道可设范围 12-43(410~441MHz )。

#### **3**

启动两个 USR-TCP232-Test(模拟串口设备 1,2)分别连接 LoRa 数传终端 M、S1, 使用 LoRa 数传终端 M 发送数据, LoRa 数传终端 S1 可接收数据,具体数据格式参考 "图 17: 主从模式下通信流程", 通信效果如下 图所示:

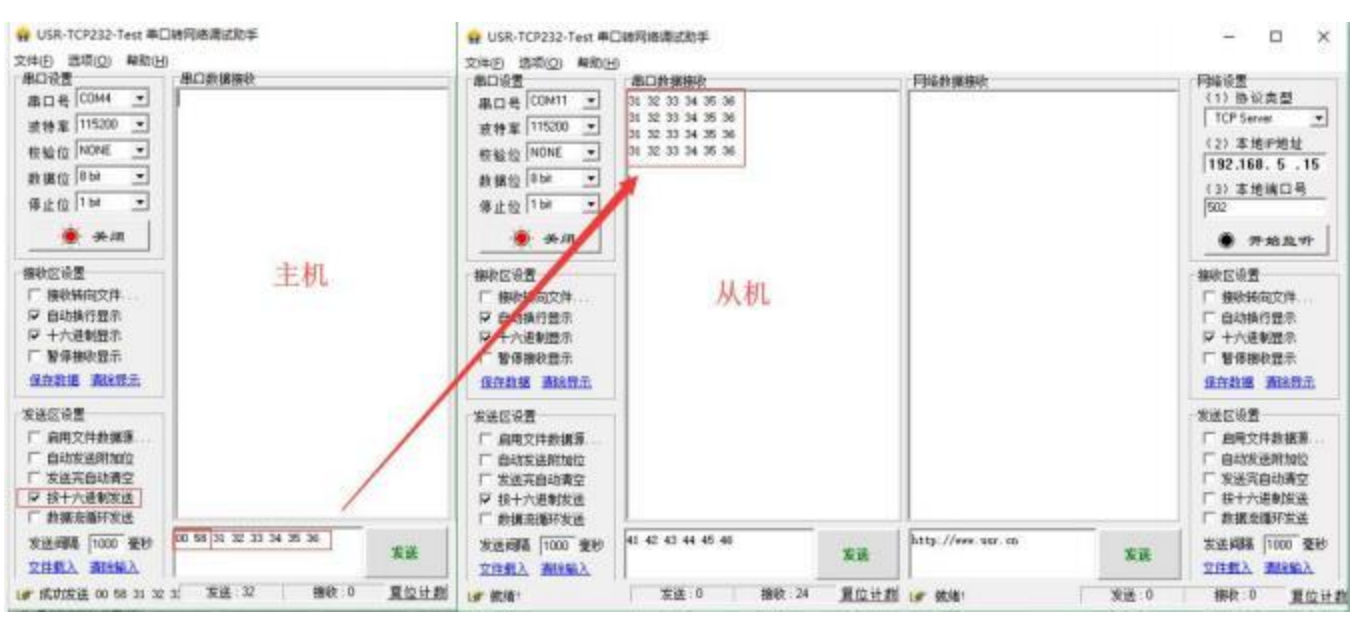

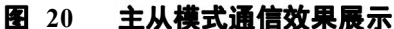

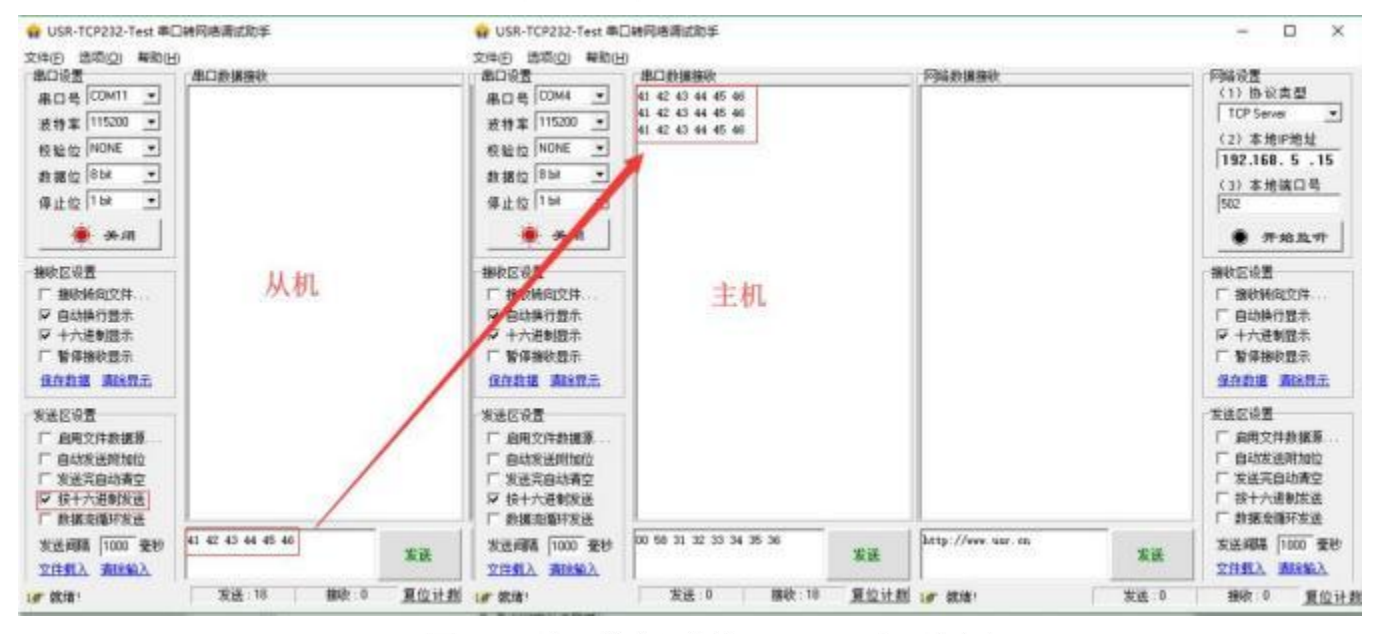

主从模式通信效果展示(从机一主机) **21**

### <span id="page-21-0"></span>**4.3.**

LoRa 数传终端支持 2 种功耗模式:

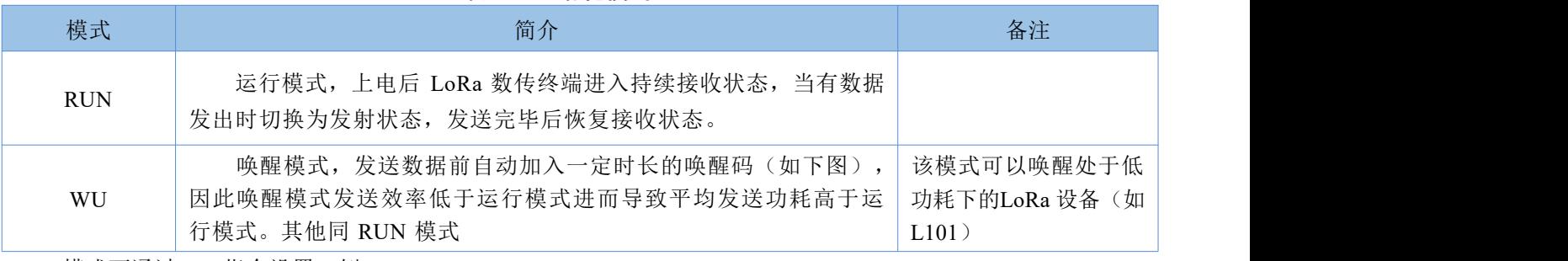

### 表 9 功耗模式

模式可通过 AT 指令设置, 例: AT+PMODE=RUN

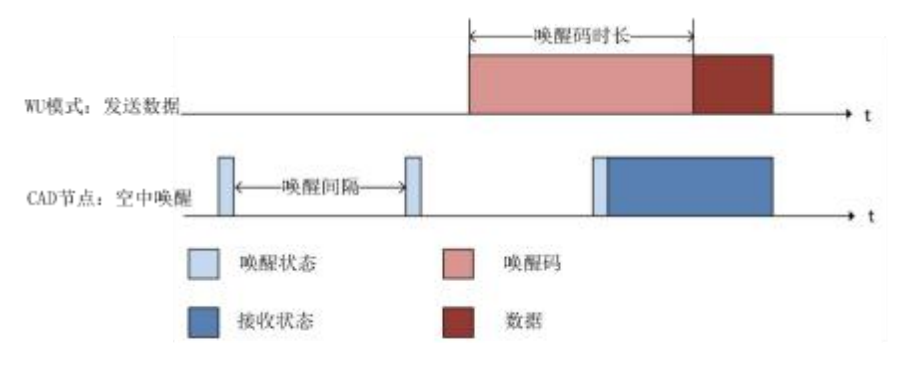

**图 22 WU 模式唤醒 CAD 节点工作流程** 

功耗模式设置:

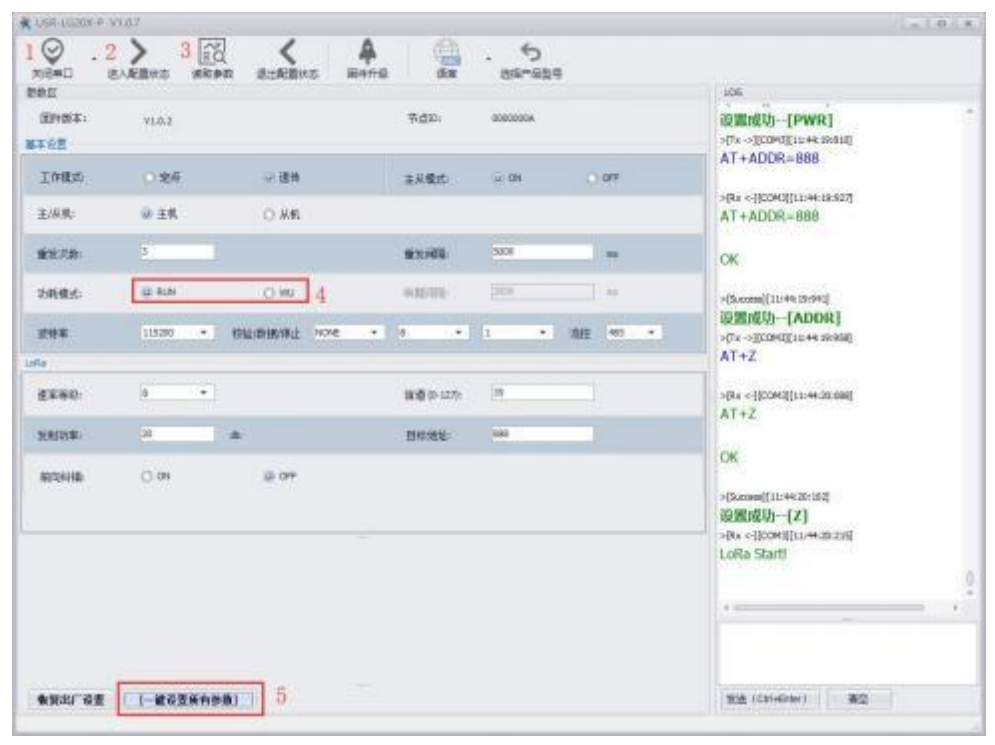

设置功耗模式 图 23

### <span id="page-22-0"></span>**4.4.**

当 LoRa 数传终端的目标地址为 65535 时, 此 LoRa 数传终端可以和其他同速率、同信道的 LoRa 数传终端 进行广播发送和广播接收。如图示将 LoRa 数传终端 A 的目标地址设置为 65535, 此时 LoRa 数传终端 A 发出 的数据其他两个 LoRa 数传终端均可接收,同时其他两个 LoRa 数传终端发出的数据 LoRa 数传终端 A 也能接 收。

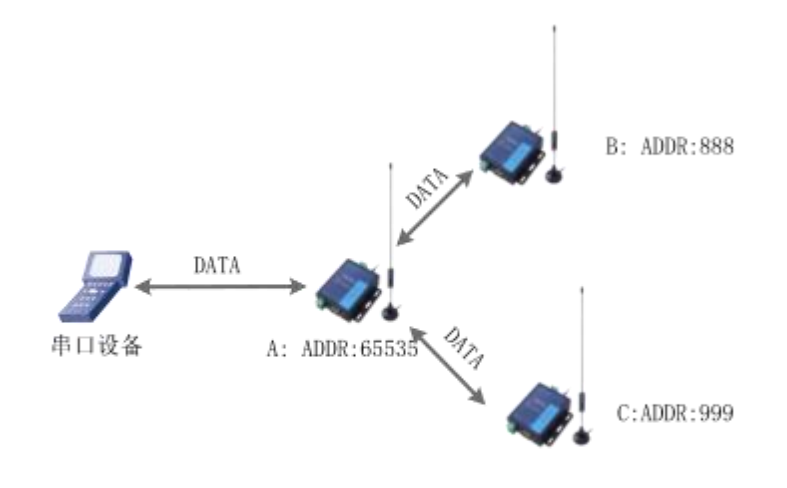

### 图 24 广播发送和广播接收

### <span id="page-22-1"></span>**4.5.**

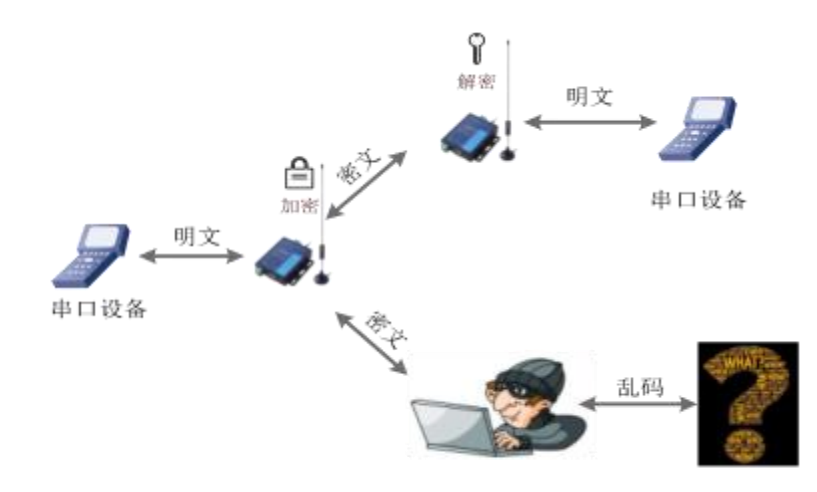

#### 图 25 数据加密

在数据传输环节对数据进行加密,使数据传输更加安全。加密字可通过 AT+KEY 进行设置。

### <span id="page-23-0"></span>**4.6.**

本功能可以查看通信双方的信号强度,可为评估 LoRa 数传终端的通信质量提供参考。 使用方法:

- 1) 首先设置 LoRa 数传终端 A、LoRa 数传终端 B 的速率、信道和目标地址保证双方可以通信
- 2) LoRa 数传终端 A 进入命令模式发送 AT+SQT 进入监听状态
- 3) LoRa 数传终端 B 可通过串口发送数据, 也可以使用命令自动发送数据, 例如每隔 500ms 发送一包数 据:AT+SQT=500

LoRa 数传终端 A 接收到数据时通过串口输出信号强度的信息

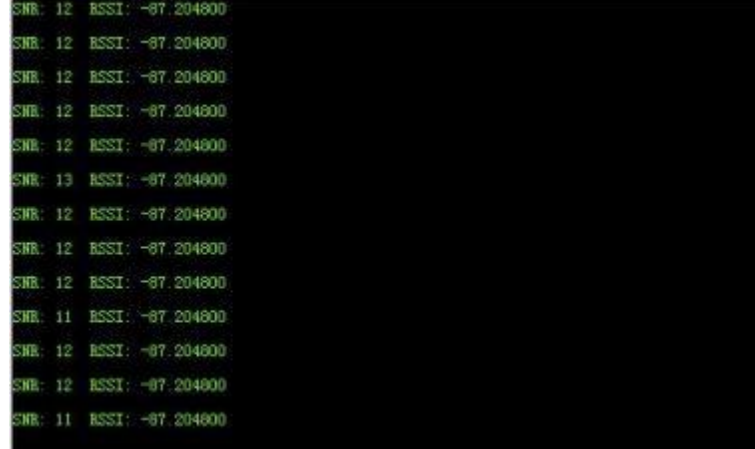

#### 图 26 信号强度

SNR: 信噪比(越大越稳定), RSSI: 接收信号的强度指示(越大越稳定) 注: 建议在 RSSI 的值介于-120~0 的范围内使用,该值仅做参考,实际应用应以丢包率为准!

### <span id="page-23-1"></span>**4.7.**

### (1) 升级工具获取

本 产 品 使 用 设 置 软 件 通 过 RS232 串 口 进 行 升 级 操 作 , 设 置 软 件 可 从 官 网 下 载 http://www.usr.cn/Product/226 html (下图上传官网后会重新修改)

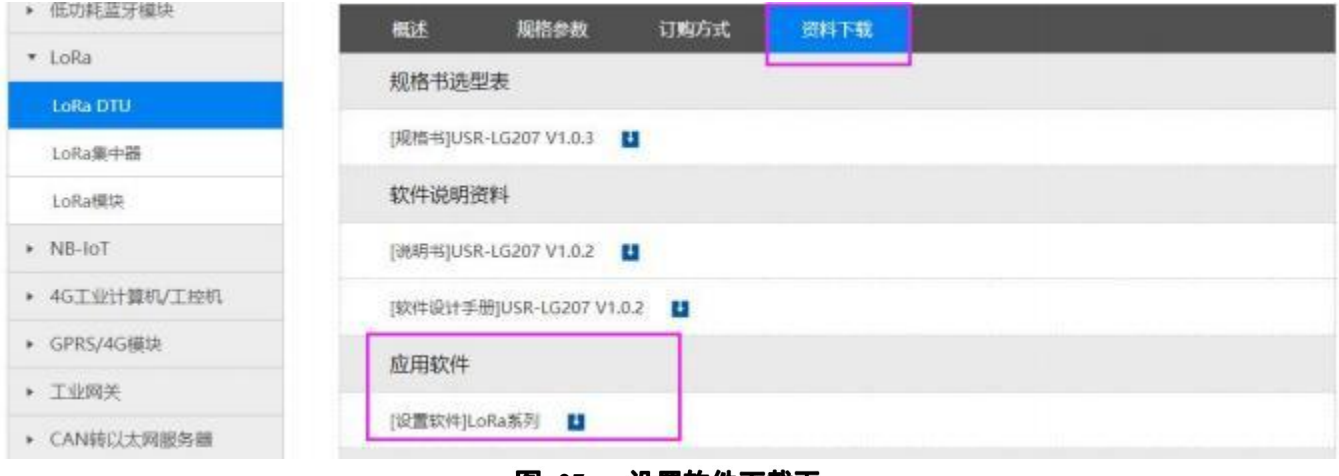

#### 图 27 设置软件下载页

点击"固件升级"→选择"端口号"、"产品型号"、"固件路径"→用尖锐物体按住"Reload"按键给

(2) 固件升级步骤

模块上电(当看到绿色 work 灯快闪即可松开) →点击"开始升级"等待升级完成

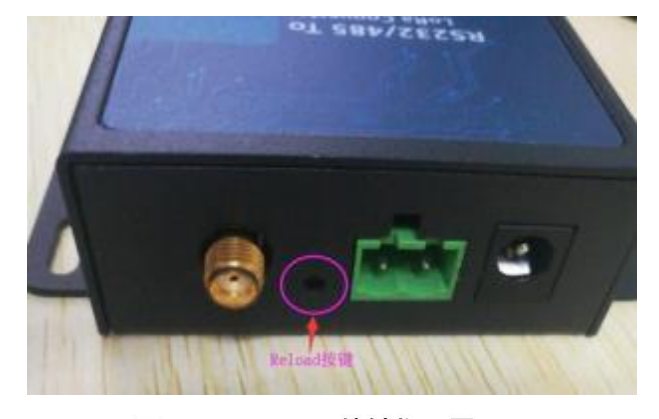

图 28 Reload 按键指示图

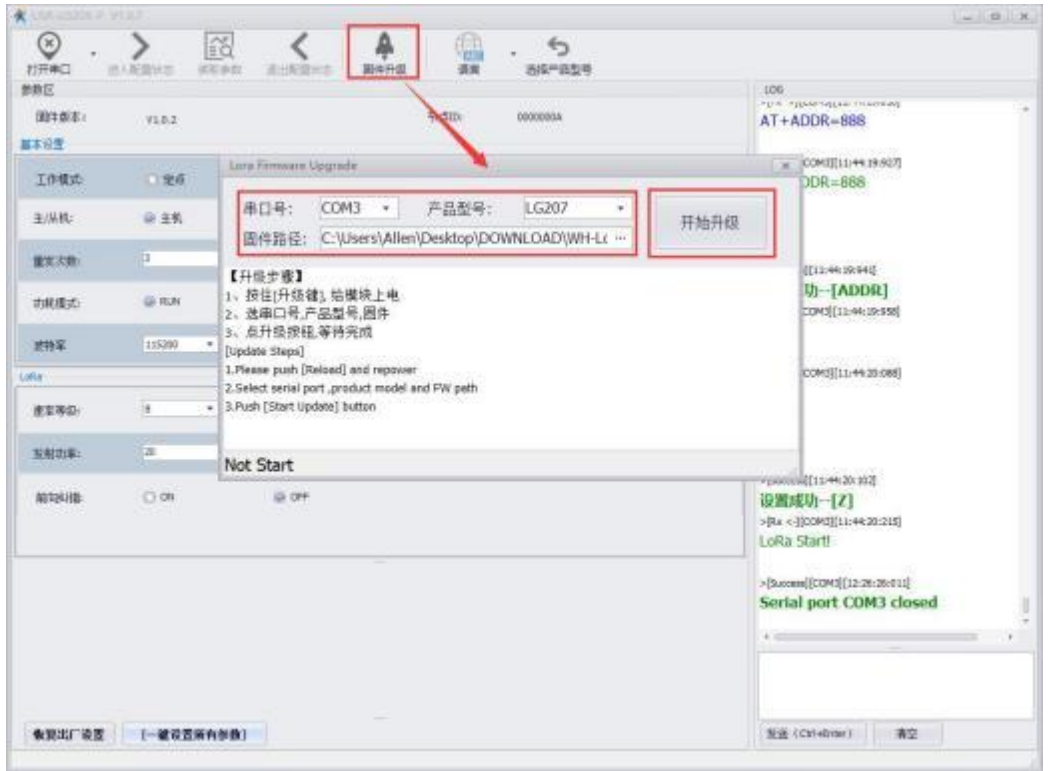

**29** 固件升级设置

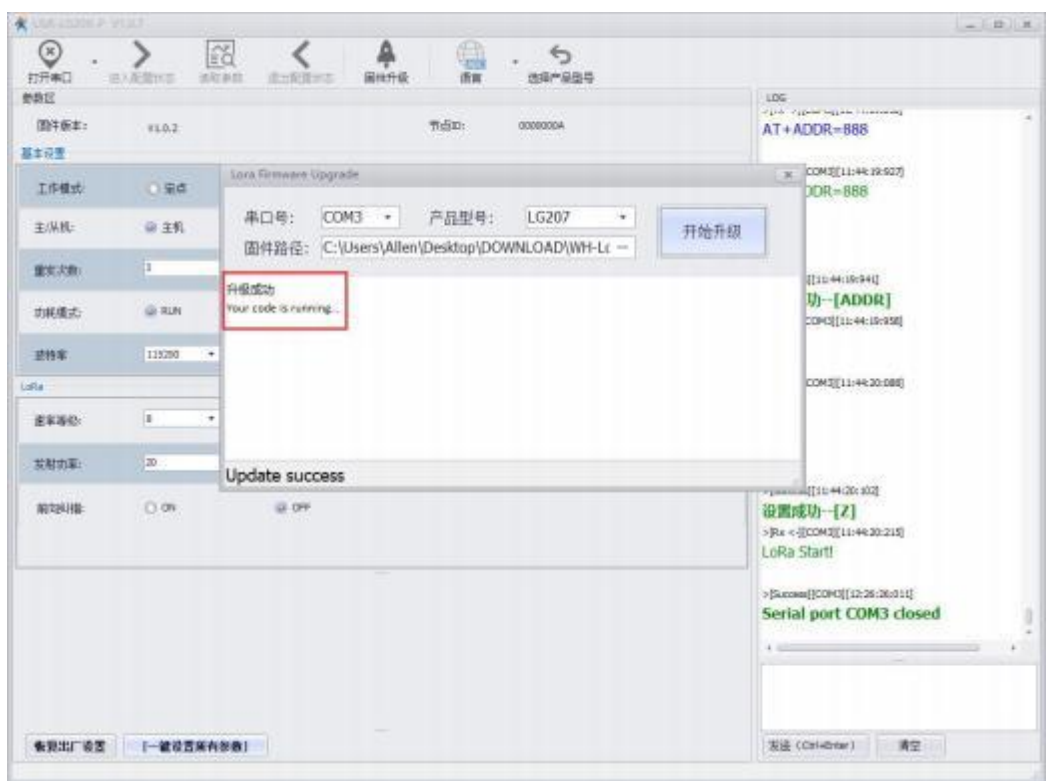

图 30 固件升级成功界面

### (3) 升级异常解决方法

1 )当升级软件提示升级超时或失败,请重新按住"Reload "按键给模块上电,再次进行升级。

2)当升级软件提示缺少某些文件,请手动安装 , MSVBCRT\_AIO\_2018.07.30\_X86+X64, 再次进行升级。

### <span id="page-26-1"></span><span id="page-26-0"></span>5.1. 透传模式下无法进行数据互传

- 1) 检查固件版本号是否正确,若固件版本有误请升级固件,升级固件具体方法详见"4.7. **固件升级**"。
- 2) 检查进行通信的双方的信道(CH)、速率等级(SPD)和目标地址(ADDR)等参数是否一致,若不一致则 需将通信双方的该参数修改为相同值。
- 3) 检查天线是否装好,因 LoRa 数传终端外壳为铁质,不装天线对信号传输影响较大。
- 4) 检查所有串口助手工具波特率设置是否正确,本产品出厂默认波特率为 115200bps。

### <span id="page-26-2"></span>**5.2.**

- 1) 检查固件版本号、天线安装以及波特率设置是否正确。
- 2) 检查通信双方速率等级( SPD)设置是否一致, 若不一致则需设置为相同值。
- 3) 检查发送的数据格式是否正确,具体的数据格式详见"4.2.3. 定点模式"章节。

### <span id="page-26-3"></span>**5.3.**

- 1) 保证同一组内的 LoRa 数传终端速率等级(SPD)相同,信道(CH)相同,所有从机的目标地址(ADDR) 不同。
- 2) 主机向从机发送数据需要遵循一定协议,详见"图 17 主从模式下通信流程图"。
- 3) 当设置参数返回"ERR-2"时检测版本号是否正确,V1.0.2 之前版本固件没有主从模式,需升级固件。

### <span id="page-26-4"></span>5.4. LoRa 数传终端单次传输 100 字节空中耗时

由下图可看出,随着速率的降低,LoRa 传输数据的耗时逐渐升高。反之,速率越高,通信耗时越短,但需 注意,速率越高,通信距离越近(环境不同会存在一定误差,以实际测试结果为准)。

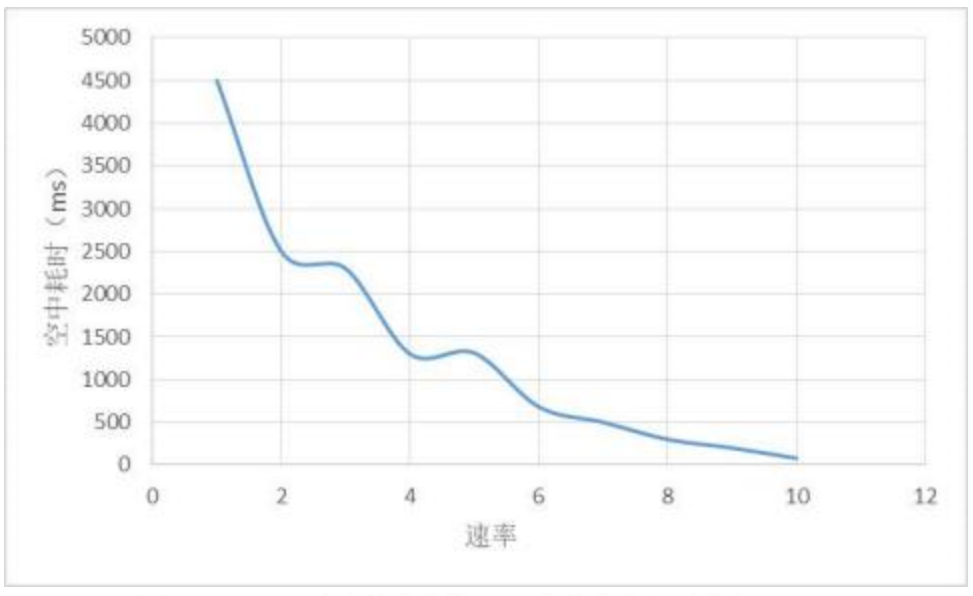

图 31 不同速率单次传输 100 字节空中耗时曲线图

### <span id="page-28-0"></span>**6. AT**

AT+指令是指,在命令模式下用户通过 UART 与 LoRa 数传终端进行命令传递的指令集,后面将详细讲解 AT+指令的使用格式。

上电启动成功后,可以通过 UART 对 LoRa 数传终端进行设置。

LoRa 数传终端的缺省 UART 口参数为: 波特率 115200、无校验、8 位数据位、1 位停止位。

#### <**说明>**

AT 命令调试工具,UART 接口推荐使用 SecureCRT 软件工具或者有人专业 APP 应用程序。以下介绍均使 用 UART 通信及 SecureCRT 工具演示。

从透传模式切换到命令模式需要以下两个步骤:

 $\geq$ 在 UART 上输入"+++", LoRa 数传终端在收到"+++"后会返回一个确认码"a";

在 UART 上输入确认码"a", LoRa 数传终端收到确认码后, 返回"+OK"确认, 进入命令模式;  $\geq$ 

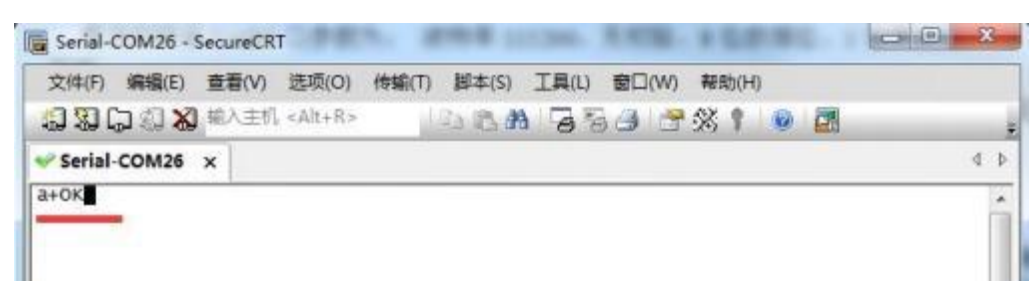

#### **图 32 SecureCRT 操作界面**

<**说明**> 在输入 "+++"和确认码 "a"时, 没有回显, 如上图所示。

LoRa 数传终端进入指令模式需要按照如下图的时序要求:

在上图中,横轴为时间轴,时间轴上方的数据是串口设备发给 LoRa 数传终端的,时间轴下方的数据为 LoRa 数传终端发给串口的。

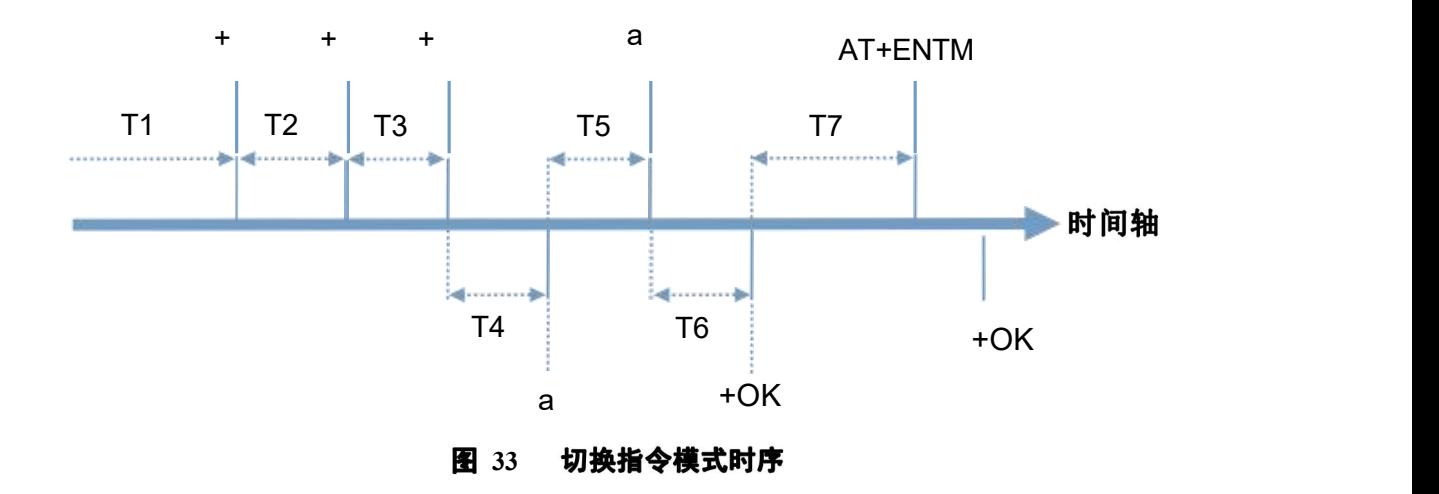

时间要求:

 $T2 < 300$ ms

 $T3 < 300$ ms

在命令模式下串口设备给 LoRa 数传终端发送指令"AT+ENTM"恢复原来的模式。

 $T5 < 3s$ 

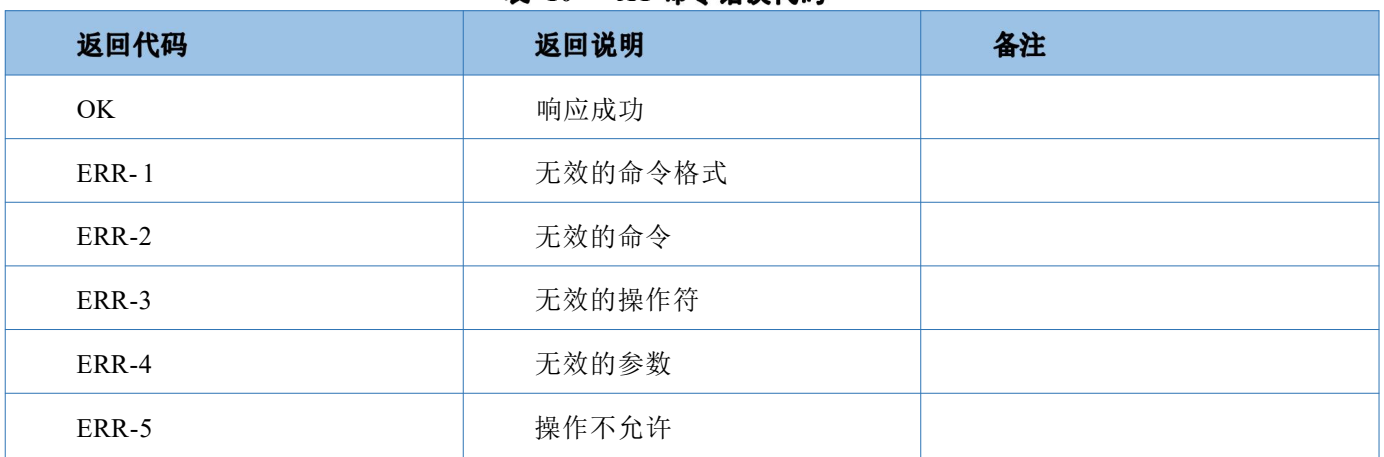

#### 表 10 AT 命今错误代码

### <span id="page-29-0"></span>**6.1. AT**

发送命令格式: 以回车<CR>、换行<LF>或者回车换行<CR><LF>结尾

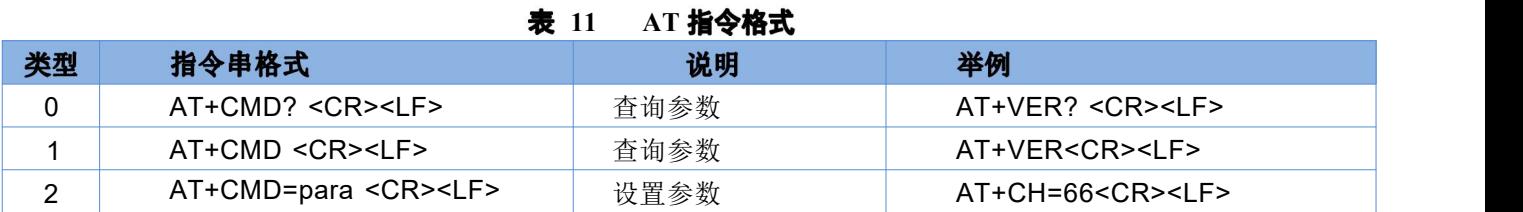

LoRa 数传终端回复格式(关闭回显):

设置参数: **<CR><LF><CR><LF>OK<CR><LF>** 查询参数: **<CR><LF> +CMD:PARA<CR><LF><CR><LF>OK<CR><LF>** CMD: 命令字 **PARA**

### <span id="page-29-1"></span>**6.2. AT**

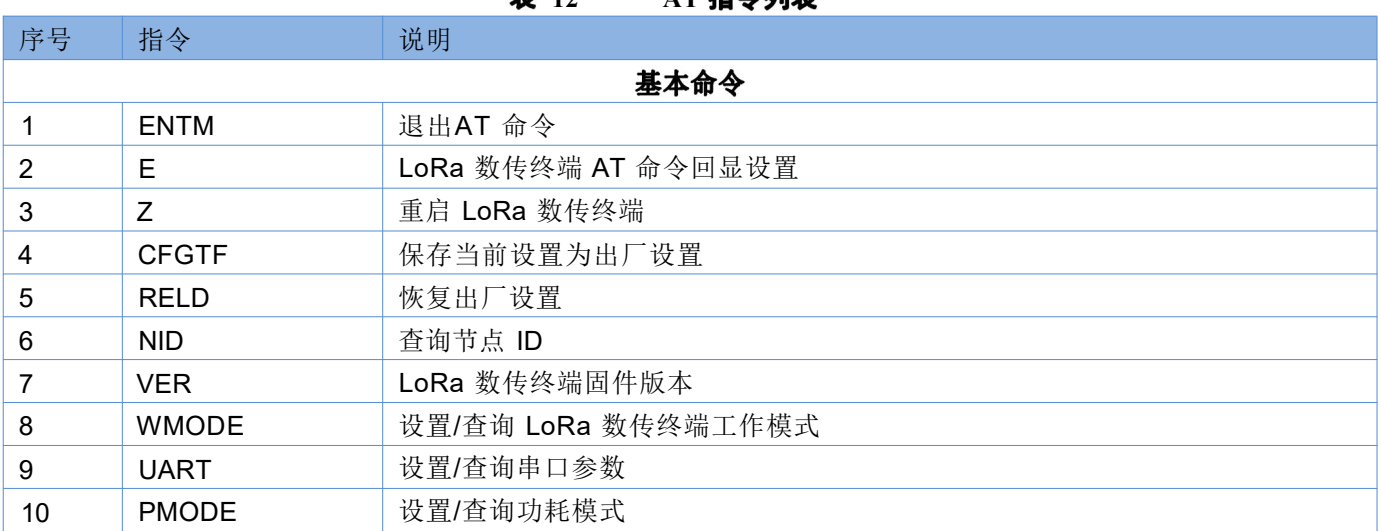

#### **韦 12** AT 指会列事

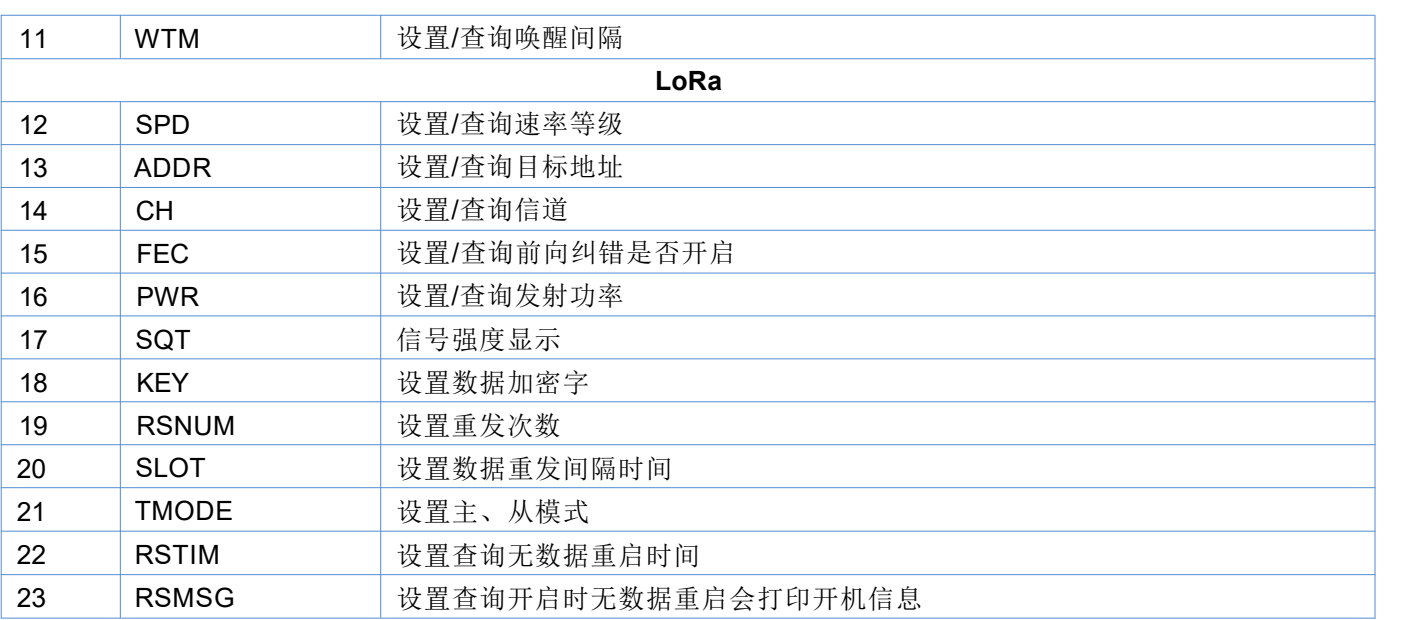

备注:产品是新版USR-LG207-L-P-N01,固件版本是V1.0.5,支持无数据超时重启功能,可以使用22、23条AT 指令。

另外也支持串口参数, 数据位7。老版USR-LG207不支持无数据超时重启功能和数据位7。

# <span id="page-31-0"></span>**6.3. AT**

产品配有专用设置软件,支持参数批量导入和导出,可大大简化用户的操作,推荐使用此软件配置参数:

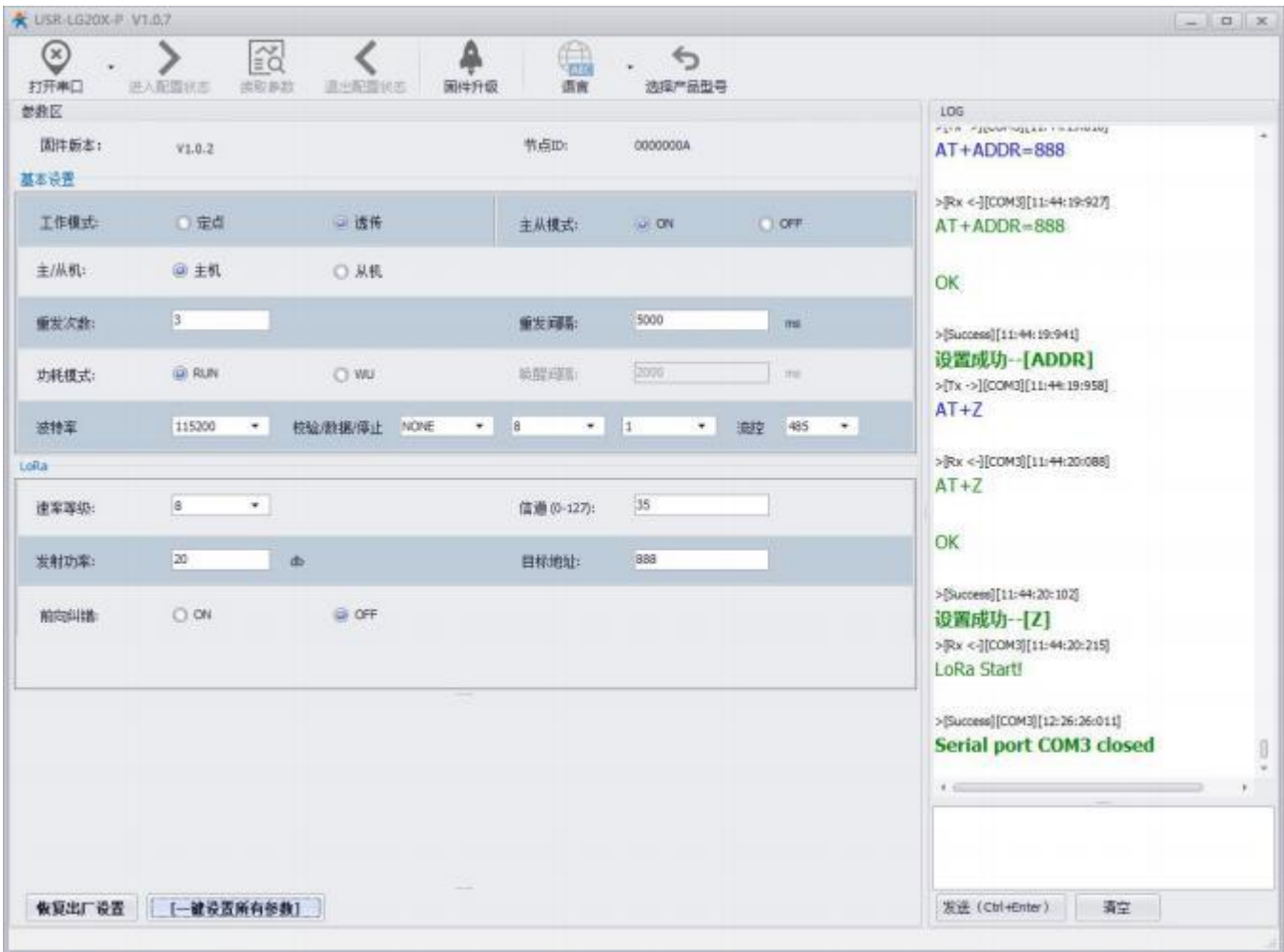

图 34 配置工具

### <span id="page-32-0"></span>**6.3.1. AT**

### 6.3.1.1. AT+ENTM

- 功能: 退出命令模式,恢复原工作模式;  $\blacktriangleright$
- 格式:
	- 设置 AT+ENTM<CR><LF>
		- <CR><LF><CR><LF>OK<CR><LF>
- 参数: 无

### 6.3.1.2. AT+E

- 功能: 设置/查询 LoRa 数传终端 AT 命令回显设置  $\prec$
- 格式:
	- ついて むしょう しょうしょう むしゃく こうしん むしゃく こうしゃ こうしゅう こうしゅう こうしょう AT+E <CR><LF> <CR><LF>OK=<ON/OFF><CR><LF>
	- 设置 AT+E=<sta><CR><LF> <CR><LF><CR><LF>OK<CR><LF>
- ▶ 参数: sta
	- ◆ ON: 打开回显(默认), 回显 AT 命令下输入的命令
	- **◆ OFF: AT 命令模式下, 输入命令不回显。**
- 注:本设置掉电不保存  $\triangleright$

### 6.3.1.3. AT+Z

- ⋗ 功能: 重启 LoRa 数传终端
- 格式:
	- 设置

AT+Z<CR><LF>

<CR><LF>OK<CR><LF>

参数: 无 该命令正确执行后,LoRa 数传终端重新启动。

### 6.3.1.4. AT+CFGTF

- 功能: 复制当前配置参数为用户默认出厂配置;
- > 格式:
	- 设置
		- AT+CFGTF<CR><LF>

<CR><LF>+CFGTF:SAVED<CR><LF><CR><LF>OK<CR><LF>

- $\hat{\mathscr{B}}$ 数:
	- ◆ SAVED: 保存成功

#### 6.3.1.5. AT+RELD

- $\triangleright$ 功能: 恢复 LoRa 数传终端配置参数为用户出厂配置参数
- $\blacktriangle$ 格式:
	- 设置

AT+RELD<CR><LF>

<CR><LF>REBOOTING<CR><LF>

参数: 无

该命令将 LoRa 数传终端配置参数恢复到用户出厂设置, 然后自动重启。

#### 6.3.1.6. AT+NID

- ▶ 功能: 查询 LoRa 数传终端节点 ID
- 格式:
	- ついて むしょう しょうしょう むしゃく こうしょう むしゃく こうしゃ こうしょう こうしゅう こうしょう AT+NID<CR><LF> <CR><LF>+NID:<nid><CR><LF><CR><LF>OK<CR><LF>
	- 参数: nid:4 字节 HEX 字符串

### 6.3.1.7. AT+VER

- 功能: 查询 LoRa 数传终端固件版本  $\geq$
- 格式:  $\rightarrow$ 
	- つきつく しょうしょう むしゃ こうしょう むしゃく むしゃく こうしゅう むしゃく こうしゅう こうしょう AT+VER<CR><LF> <CR><LF>+VER:<ver><CR><LF><CR><LF>OK<CR><LF>
	- 参数: ver:固件版本

### 6.3.1.8. AT+WMODE

- 功能: 设置查询工作模式 ⋗
- 格式:
	- ついて むしょう しょうしょう むしゃく こうしん むしゃく こうしゃ こうしゅう こうしゅう こうしゅう こうしゅう

AT+WMODE<CR><LF>

<CR><LF>+WMODE:<status><CR><LF><CR><LF>OK<CR><LF>

设置 AT+WMODE =<status><CR><LF>

```
<CR><LF><CR><LF>OK<CR><LF>
⋗
  \hat{\mathscr{B}}数:
  \bullet status:
     TRANS:透传模式 (默认状态)
     FP: 定点模式
⋗
 例: AT+WMODE=TRANS
6.3.1.9. AT+UART
\Delta功能: 查询/设置串口参数
  格式:
```
- - ついて むしょう しょうしょう むしゃく むしゃく むしゃく こうしゃく むしゃく こうしゃ こうしゅう こうしゅう しゅうしょく
		- AT+UART<CR><LF>

<CR><LF>+UART:<baudrate,data\_bits,stop\_bit,parity,flowctrl><CR><LF><CR><LF>OK<CR><LF

- >
	- ◆ 设置:

AT+UART=<baudrate,data\_bits,stop\_bit,parity,flowctrl><CR><LF>

<CR><LF><CR><LF>OK<CR><LF>

- 参数:  $\tilde{\mathbf{z}}$ 
	- ◆ baudrate:波特率 1200,2400,4800,9600,19200,38400,57600,115200(默认 115200)
	- ◆ data bit:数据位 8、7(仅USR-LG207-L-P-N01支持数据位7)

备注:新版**USR-LG207-L-P-N01**,固件版本是**V1.0.5**,支持数据位**7**。老版**USR-LG207**不支持数据位**7**。

- ◆ stop\_bit:停止位 1,2 (默认 1)
- ◆ parity:校验位 NONE,EVEN,ODD (默认 NONE)
- ◆ flowctrl: 流控 NFC/485 (默认 485, 如不使用 RS485 接口请改为 NFC 以提高数据传输速率)
- $\blacktriangle$ 例: AT+UART= 115200,8, 1,NONE,NFC

### 6 3.1.10. AT+RSNUM

- $\blacktriangleright$ 功能: 设置查询重发次数, 重发次数指 LoRa 数传终端发送数据后没有收到 ack 后重新发送数据包的次数。 (只在主从模式下有效)
- 格式:
	- ついて むしょう しょうしょう むしゃく こうしん むしゃく こうしゃ こうしゅう こうしゅう こうしゅう こうしゅう
		- AT+RSNUM<CR><LF>
		- <CR><LF>+WTM:<num><CR><LF><CR><LF>OK<CR><LF>
		- 设置 AT+WTM=<num><CR><LF> <CR><LF><CR><LF>OK<CR><LF>
- 参数:
	- ◆ num: 0~10 (默认 0)
	- 注意: 设置重发次数为 0 表示不进行数据重发,且退出主从模式,返回普通透传模式。
- $\triangleright$  例: AT+RSNUM=3

#### 6.3.1.11. AT+SLOT

- 功能: 设置查询重发间隔,重发间隔指发送两包数据之间的时间。  $\triangleright$
- 重发间隔在可允许范围内设置大一点为宜, 以使接收端能有充分的时间应答。
- 格式:
	- つきつく しょうしょう むしゃく むしゃく こうしん むしゃく こうしゃ こうしゅう こうしゅう こうしょう AT+SLOT<CR><LF> <CR><LF>+WTM:<slot\_time><CR><LF><CR><LF>OK<CR><LF>
	- 设置

AT+SLOT=<slot\_time><CR><LF>

<CR><LF><CR><LF>OK<CR><LF>

- 参数:
	- ◆ Slot time: 500~30000 ms (默认 5000ms)
- ▶ 例: AT+SLOT=3000

### 6.3.1.12. AT+TMODE

- 功能: 设置查询主、从机模式。
- 格式:
	- ついて むしょう しょうしょう むしゃく こうしん むしゃく こうしゃ こうしゅう こうしゅう こうしゅう こうしゅう AT+TMODE<CR><LF> <CR><LF>+WTM:<slot\_time><CR><LF><CR><LF>OK<CR><LF>
	- 设置 AT+TMODE=<tmode><CR><LF> <CR><LF><CR><LF>OK<CR><LF>
- ▶ 参数:

● tmode: 0 (从机) 1 (主机) (默认 0) 例:AT+ TMODE = 1 (设置为主机模式)

- 6.3.1.13. AT+PMODE
- $\blacktriangleright$ 功能: 查询设置休眠模式
- $\blacktriangleright$ 格式:

Þ

つきつく しょうしょう むしゃく むしゃく こうしん むしゃく こうしゃ こうしゅう こうしゅう こうしょう

- AT+ PMODE<CR><LF>
- <CR><LF>+PMODE:<MODE ><CR><LF><CR><LF>OK<CR><LF>
- 设置

AT+ PMODE=<MODE ><CR><LF>

<CR><LF><CR><LF>OK<CR><LF>

- $\triangleright$ 参数:
	- $\bullet$  MODE: RUN 运行模式(默认) WU 唤醒模式
- ⋗ 例: AT+PMODE=RUN

#### 6.3.1.14. AT+WTM

- ⋗ 功能: 设置查询唤醒间隔
- 格式:
	- ついて むしょう しょうしょう むしゃく こうしん むしゃく こうしゃ こうしゅう こうしゅう こうしゅう こうしゅう
		- AT+WTM<CR><LF>

```
<CR><LF>+WTM:<time><CR><LF><CR><LF>OK<CR><LF>
```
- 设置
	- AT+WTM=<time><CR><LF>
	- <CR><LF><CR><LF>OK<CR><LF>
- 参数:
	- ◆ time: 500~10000ms (默认 2000)
		- 注意:
			- 此参数对 RUN 模式无效

模式 WU 下:发送数据前加入对应时长的唤醒码,值越大,平均发送功耗越高

⋗ 例**: AT+WTM= 1000** 

### 6 3.1.15. AT+SPD

- 功能: 设置杳询 LoRa 空中速率等级 ⋗
- 格式:
	- ついて むしょう しょうしょう むしゃく こうしん むしゃく こうしゃ こうしゅう こうしゅう こうしゅう こうしゅう
		- AT+SPD<CR><LF>

<CR><LF> +SPD:<class><CR><LF><CR><LF>OK<CR><LF>

- 设置
	- AT+SPD=<class><CR><LF>

<CR><LF><CR><LF>OK<CR><LF>

- 参数:
	- ◆ class:  $1~1~10$  (默认 8) 速率对应关系(速率为理论峰值,实际速度要较小一些):
	- 1: 268bps
	- 2: 488bps
	- 3: 537bps
	- **4: 878bps**
	- 5: 977bps
	- **6: 1758bps**
	- **125bps**
	- **8: 6250bps**
	- **9: 10937bps**
	- 10: 21875bps
- ▶ 例: AT+SPD=9

#### 6.3.1.16. AT+ADDR

- ⋗ 功能: 设置查询目标地址
- 格式:
	- つきつく しょうしょう むしゃ こうしょう むしゃく むしゃく こうしゅう むしゃく こうしゅう こうしょう
		- AT+ADDR<CR><LF>
		- <CR><LF>+ADDR:<addr><CR><LF><CR><LF>OK<CR><LF>
	- 设置

AT+ADDR=<addr><CR><LF>

<CR><LF><CR><LF>OK<CR><LF>

- 参数:
	- **◆** addr: 0~65535 (默认 888)
- 注意: 65535 为广播地址,同信道同速率的 LoRa 数传终端都能接收
- ▶ 例: AT+ADDR=88

### 6.3.1.17. AT+CH

- $\triangleright$ 功能: 设置查询信道
- $\blacktriangleright$ 格式:
	- ついて むしょう しょうしょう むしゃく むしゃく むしゃく こうしゃ こうしゅう こうしゅう こうしょう
		- AT+CH<CR><LF>
		- <CR><LF>+CH:<ch><CR><LF><CR><LF>OK<CR><LF>
	- 设置 AT+CH=<ch><CR><LF>
		- <CR><LF><CR><LF>OK<CR><LF>
		- 参数:

ch: 12~43 (默认为 35)

- ▶ 例: AT+CH=35
- 注:工作频段: (398+ch)MHz

```
6.3.1.18. AT+FEC
```
- $\blacktriangleright$ 功能: 设置查询是否使能前向纠错
- 格式:
	- つきつく しょうしょう むしゃ こうしょう むしゃく むしゃく こうしゅう むしゃく こうしゅう こうしょう
		- AT+FEC<CR><LF
		- >
		- <CR><LF>+FEC:<sta><CR><LF><CR><LF>OK<CR><LF>
	- 设置

AT+FEC=<sta><CR><LF>

```
<CR><LF><CR><LF>OK<CR><LF>
```
- $\blacktriangleright$ 参数:
	- sta: where the contract of the contract of the contract of the contract of the contract of the contract of the contract of the contract of the contract of the contract of the contract of the contract of the contract of the ON 开启,开启后数据传输更加稳定但降低通信速率 OFF 关闭(默认)
- 例: AT+FEC=ON  $\blacktriangleright$

#### 6.3.1.19. AT+PWR

- $\blacktriangleright$ 功能: 设置查询发射功率
- 格式:
	- つきつく しょうしょう むしゃ こうしょう むしゃく むしゃく こうしゅう むしゃく こうしゅう こうしょう AT+PWR<CR><LF> <CR><LF>+PWR:<sta><CR><LF><CR><LF>OK<CR><LF>
	- 设置 AT+PWR=<sta><CR><LF> <CR><LF><CR><LF>OK<CR><LF>
- 参数: ⋗
	- ◆ sta: 10~20 (对应实际发射功率 20-30dBm (非线性对应) )不推荐使用小功率发送, 其电源利用效 率不高。
- $\triangleright$  例: AT+PWR=20

### 6.3.1.20. AT+SQT

- $\triangleright$ 功能: 信号强度显示/自动发送测试数据
- 格式:
	- 接收显示信号强度 AT+SQT<CR><LF>
		- 输出接收数据的信号强度:

|                |              | HR: 12 RSSI -87.204800     |
|----------------|--------------|----------------------------|
|                |              | SHR: 12 RSSI -87.204800    |
|                | HR: 12 EST   | $-87.204800$               |
|                |              | HR: 12 RSSI -87 204800     |
|                |              | HR: 12 RSSI -87.204800     |
|                |              | THE: 13 RSSI: - 87, 204800 |
|                | HR: 12 RSST  | $-87, 204800$              |
|                | SMR 12 RSST  | $-81.204800$               |
|                |              | HR: 12 RSSI -87.204800     |
|                |              | HR: 11 RSSI: - 87.204800   |
|                | HR: 12 RSST: | $-87.204800$               |
|                |              | HR: 12 RSSI: - 8T 204800   |
| <b>SIR: 11</b> |              | RSSI: - 87, 204800         |
|                |              |                            |

图 35 信噪比及信号强度显示

自动发送数据

```
AT+SQT=<time><CR><LF>
<CR><LF><CR><LF>OK<CR><LF>
```
- $\triangleright$ 参数:
	- time: 数据发送间隔,范围: 100~6000ms(当速率较慢时,发送的间隔会变长)
- $\triangleright$ 例: AT+SQT= 1000

### 6.3.1.21. AT+KEY

- ⋗ 功能: 设置数据加密字
- $\tilde{\mathbf{v}}$ 格式:
	- 设置

AT+KEY=<key><CR><LF>

<CR><LF><CR><LF>OK<CR><LF>

- $\blacktriangle$ 参数:
	- ◆ key: 16 字节 HEX 字符串
- $\blacktriangleright$ 例: AT+KEY= 30313233343536373839414243444546 注:为保障数据安全,此加密字只可设置不可查询。

### 6.3.1.22. AT+RSTIM

备注:产品是新版**USR-LG207-L-P-N01**,固件版本是**V1.0.5**及以上固件,支持无数据超时重启功能,老版 **USR-LG207**不支持。

- $\triangleright$ 功能: 设置查询无数据重启时间
	- 格式: ついて しょうせい むしゃ こうしゃ こうしゃ こうしゃ こうしゃ こうしゃ こうしゅう こうしゅう こうしゅう AT+RSTIM<CR><LF> <CR><LF>+RSTIM:<time><CR><LF><CR><LF>OK<CR><LF> 设置 AT+RSTIM=<time><CR><LF> <CR><LF><CR><LF>OK<CR><LF>

▶ Time:0 ;10~86400s 单位S 设置为0时代表关闭该功能

### 6.3.1.23. AT+RSMSG

备注:产品是新版**USR-LG207-L-P-N01**,固件版本是**V1.0.5**及以上固件,支持无数据超时重启功能,老版 **USR-LG207**不支持。

- > 功能: 设置查询开启时无数据重启会打印开机信息
- 格式:

◆ 查询 AT+RSMSG<CR><LF> <CR><LF>+RSMSG:<sta><CR><LF><CR><LF>OK<CR><LF> 设置 AT+RSMSG=<sta><CR><LF> <CR><LF><CR><LF>OK<CR><LF>

> 参数:

sta: where the contract of the contract of the contract of the contract of the contract of the contract of the ON开启,开启时无数据重启会打印开机信息 OFF关闭(默认),关闭时无数据重启不会打印开机信息

▶ 例: AT+RSMSG=OFF

- <span id="page-41-0"></span>公 司:济南有人物联网技术有限公司
- 地 址:山东省济南市茂岭山3号路中欧校友产业大厦13层
- 网 址:**<http://www.usr.cn>**
- 客户支持中心: **<http://im.usr.cn>**
- 邮 箱:**[sales@usr.cn](mailto:sales@usr.cn)**
- 电 话:4000-255-652 或者 0531-88826739

<span id="page-42-0"></span>本文档提供有关本公司 LoRa 系列产品的信息,本文档未授予任何知识产权的许可,并未以明示或暗示, 或以禁止发言或其它方式授予任何知识产权许可。除在其产品的销售条款和条件声明的责任之外, 我公司概 不 承担任何其它责任。并且,我公司对本产品的销售和/或使用不作任何明示或暗示的担保,包括对产品的特 定用 途适用性,适销性或对任何专利权,版权或其它知识产权的侵权责任等均不作担保。本公司可能随时对 产品规 格及产品描述做出修改,恕不另行通知。

<span id="page-43-0"></span>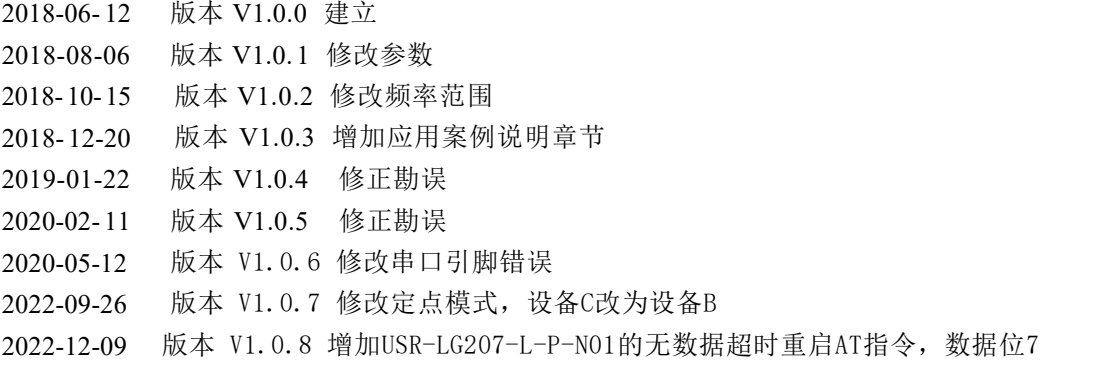